Západočeská univerzita v Plzni Fakulta aplikovaných věd Katedra geomatiky

# Diplomová práce Sledování změn objektů v Časoprostorové databázi území

Plzeň, 2024 Jiří Belinger

ZÁPADOČESKÁ UNIVERZITA V PLZNI Fakulta aplikovaných věd Akademický rok: 2023/2024

# ZADÁNÍ DIPLOMOVÉ PRÁCE (projektu, uměleckého díla, uměleckého výkonu)

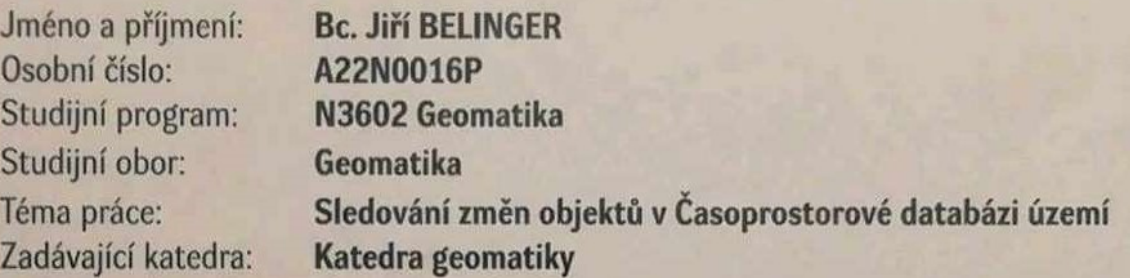

# Zásady pro vypracování

- 1. Proveďte rešerši literatury a současných metod zkoumání vývoje individuálních objektů v čase.
- 2. Navrhněte a otestujte metody pro detekci odpovídajících si objektů v datových sadách.
- 3. Navrhněte úpravy datového modelu Časoprostorová databáze území umožňující správu objektů.
- 4. Navrhněte a otestujte analýzy nad upraveným datovým modelem Časoprostorové databáze území.

Rozsah diplomové práce: cca 45 stran Rozsah grafických prací: dle potřeby Forma zpracování diplomové práce: tištěná/elektronická

Seznam doporučené literatury:

- ARDESHIR, S.; ZAMIR, A. R.; TORROELLA, A. a SHAH, M. GIS-Assisted Object Detection and Geospatial Localization. FLEET, D.; PAJDLA, T.; SCHIELE, B. a TUYTELAARS, T. (ed.). Computer Vision - ECCV 2014. Lecture Notes in Computer Science. 2014, s. 602-617. ISBN 978-3-319-10598-7. Dostupné z: https://doi.org/10.1007/978-3-319-10599-4\_39.
- PELEKIS, N.; THEODOULIDIS, B.; KOPANAKIS, I. a THEODORIDIS, Y. Literature review of spatio--temporal database models. The Knowledge Engineering Review. 2004, roč. 19, č. 3, s. 235-274. ISSN 0269-8889. Dostupné z: https://doi.org/10.1017/S026988890400013X.
- ANH, N.; VINH, P. T. a DUY, H. K. A Study on 4D GIS Spatio-Temporal Data Model. 2012 Fourth International Conference on Knowledge and Systems Engineering. 2012, s. 34-38. ISBN 978-1-4673-2171-6. Dostupné z: https://doi.org/10.1109/KSE.2012.29.
- SIABATO, W.; CLARAMUNT, C.; ILARRI, S. a MANSO-CALLEJO, M. A. A Survey of Modelling Trends in Temporal GIS. ACM Computing Surveys. 2019, roč. 51, č. 2, s. 1-41. ISSN 0360-0300. Dostupné z: https://doi.org/10.1145/3141772.
- ŽALIK, B.; STRNAD, D.; PODGORELEC, D.; KOLINGEROVÁ, I.; NERAT, A. et al. Geometric Shape Characterisation Based on a Multi-Sweeping Paradigm. Symmetry. 2023, roč. 15, č. 6. ISSN 2073-8994. Dostupné z: https://doi.org/10.3390/sym15061212.

Vedoucí diplomové práce:

Ing. Michal Kepka, Ph.D. Katedra geomatiky

Datum zadání diplomové práce: Termín odevzdání diplomové práce:

2. listopadu 2023 17. května 2024

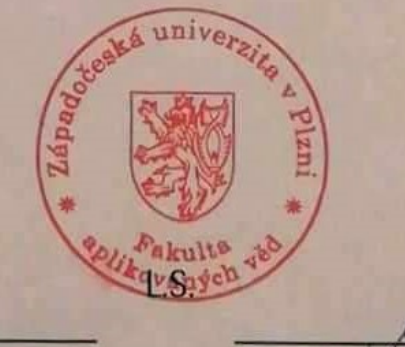

Doc. Ing. Miloš Železný, Ph.D. děkan

Doc. Ing. Karel Janečka, Ph.D. vedoucí katedry

# Prohlášení

Předkládám tímto k posouzení a obhajobě diplomovou práci zpracovanou na závěr studia na Fakultě aplikovaných věd Západočeské univerzity v Plzni. Prohlašuji, že jsem diplomovou práci vypracoval samostatně a výhradně s použitím odborné literatury a pramenů, jejichž úplný seznam je její součástí.

V Plzni dne …………. …………………….

Jiří Belinger

## Poděkování

Rád bych na tomto místě poděkoval především vedoucímu diplomové práce Ing. Michalu Kepkovi Ph.D. za odborné vedení práce v průběhu celého zpracování, za cenné rady při konzultacích a ochotu kdykoliv reagovat na dotazy.

 Zároveň bych chtěl poděkovat i všem lektorům, kteří poskytli odborný názor na jednotlivé části práce týkající se jejich zaměření.

#### Klíčová slova

Časoprostorová databáze území, časoprostorové databáze, detekce objektů, časové změny objektů, analýzy vývoje území

#### Abstrakt

Časoprostorová databáze území představuje digitální model území, který integruje digitální datové sady zpracované z mapových podkladů z různých časových období, a to výhradně ve vektorové podobě. Hlavním účelem databáze je umožnění analýz území s ohledem na jeho časový vývoj. V současné podobě Časoprostorová databáze území umožňuje provádění analýz na základě jednotlivých tematických vrstev (budovy, doprava, půdní kryt) pouze na úrovni celých katastrálních území (nejmenší územní celek rozlišitelný v databázi). Cílem této diplomové práce je rozšíření možností databáze o analýzy jednotlivých objektů zaznamenaných v datových sadách. Pojmem objekt označujeme reálný objekt, jenž se vyskytuje (popřípadě vyskytoval) v daném území, například konkrétní budovu, komunikaci či vodní tok a jenž je zanesen jako prvek mapy v některé datové sadě. Pro umožnění popsaných analýz je nutné vytvořit relace mezi reprezentanty objektů obsaženými v jednotlivých datových sadách. Relace jsou vytvářeny na základě tematické a prostorové podobnosti reprezentantů. Diplomová práce popisuje tvorbu funkcí pro detekci objektů obsažených v Časoprostorové databázi území, úpravu schématu databáze pro uložení relací mezi reprezentanty a vybrané analýzy ověřující korektnost nového přístupu.

#### Keywords

Spatio-temporal database of territory, spatio-temporal databases, object detection, temporal variations of objects, territory evolution analyses

#### Abstract

The Spatio-temporal database of territory combines digital data sets processed on the basis of map documents from different time periods exclusively in vector form. The primary purpose of the database is to enable analyses of the territory with regard to its time evolution. Currently, the Spatio-temporal database of territory enables analyses based on individual thematic layers (buildings, transport, land cover) only at the level of entire cadastral territories (the smallest territorial unit distinguishable in the database). The goal of this thesis is to expand the possibilities of the database by analysing individual objects recorded in the data sets. The term object refers to a real object that occurs (or occurred) in a given area, e. g., a specific building, road or forest. To enable the described analyses, it is necessary to create relationships between object representations contained in individual data sets. Relationships are created on the basis of thematic and spatial similarity of representatives. The diploma thesis describes models for the detection of objects contained in the Spatio-temporal database of territory, modification of the database scheme enabling recording of relations between representatives and selected analyses verifying the correctness of the new approach.

# Obsah

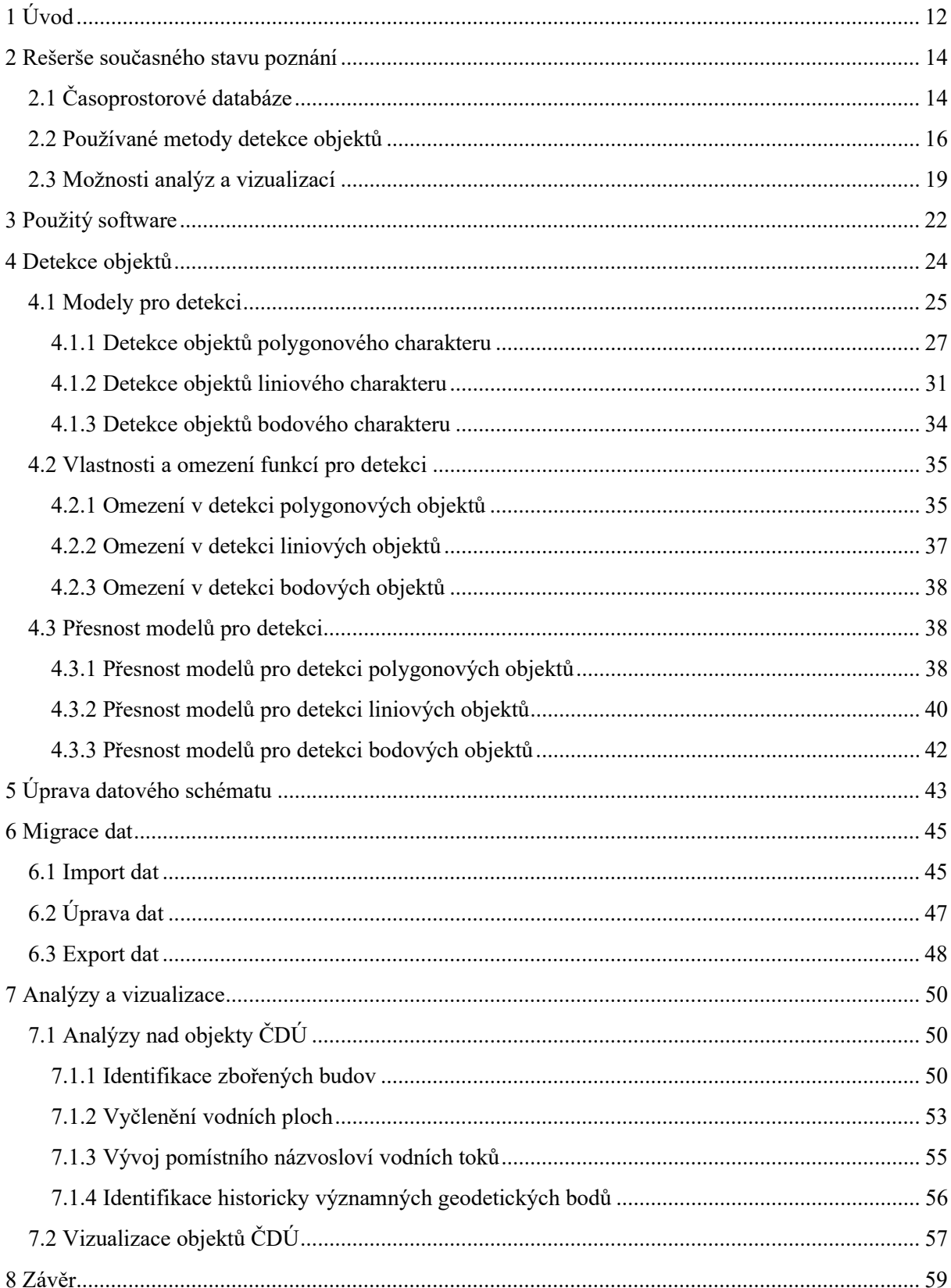

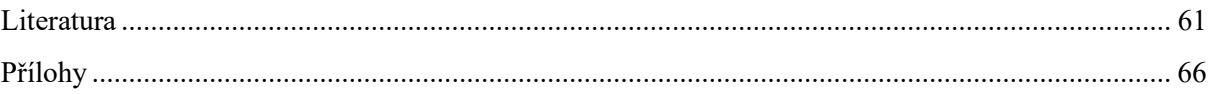

# Seznam obrázků

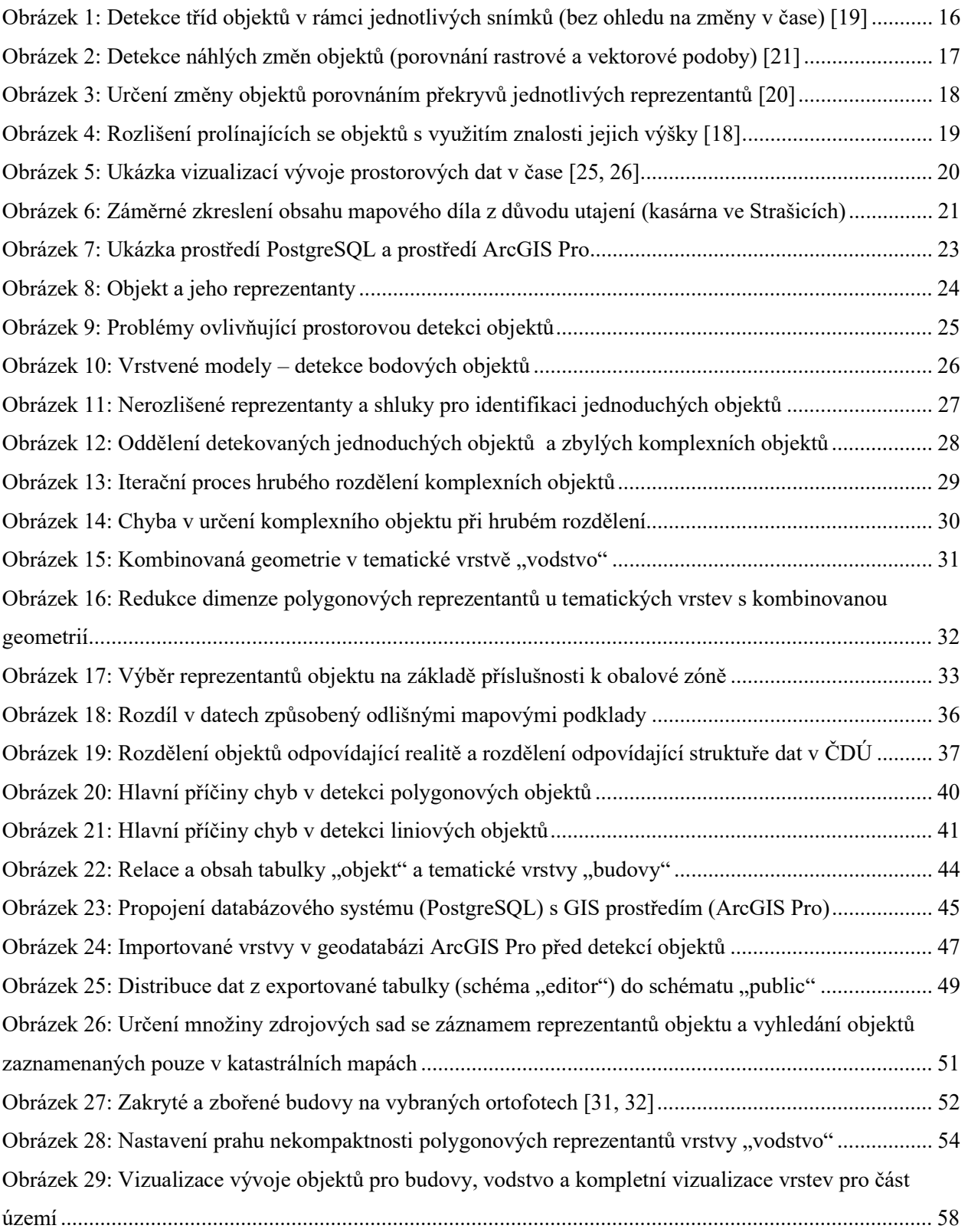

# Seznam tabulek

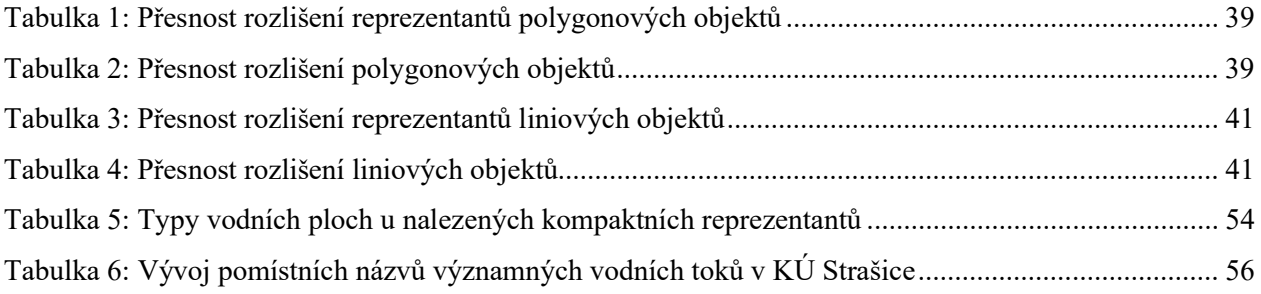

#### Seznam zkratek

- AI Artificial Intelligence
- ČDÚ Časoprostorová databáze území
- ČÚZK Český úřad zeměměřický a katastrální
- DMP 1G digitální model povrchu 1. generace
- DMR 5G digitální model reliéfu 5. generace
- GIS geografický informační systém
- ID identifikátor
- ISKN Informační systém katastru nemovitostí
- JSON JavaScript Object Notation
- KÚ katastrální území
- SDE Spatial Database Engine
- SQL Structured Query Language
- SW Software
- TB trigonometrický bod
- UML Unified Modeling Language
- ZČU Západočeská univerzita v Plzni

# 1 Úvod

Projektem Časoprostorové databáze území (ČDÚ) se již několik let zabývá tým ze Západočeské univerzity v Plzni (ZČU). Současná podoba ČDÚ byla popsána v rámci práce [1]. Databáze představuje digitální model území v různých časových obdobích, který umožňuje semiautomatizované i plně automatizované analýzy vývoje daného území v čase. V současnosti ČDÚ obsahuje 7 vektorových datových sad pro pilotní území, kterým je katastrální území (KÚ) Strašice. Datové sady reprezentují jednotlivé časové řezy představující stav území v době mapování, konkrétně v letech 1839, 1879, 1929, 1953, 1967, 2001 a 2023. Podkladem pro datové sady jsou katastrální mapy nebo ortofota z uvedených období. Tyto podklady byly vybrány z důvodu jejich dostatečné podrobnosti a zaznamenaného obsahu. Metodika zpracování podkladů do vektorových datových sad je popsána jak pro vektorizaci na podkladě katastrálních map [2], tak pro vektorizaci z ortofot [3]. Předpokládanými uživateli ČDÚ jsou především experti v oblasti územního plánování, vývoje krajiny, geografie a historických věd, kterým databáze umožní zkoumat stav území v dostupných časových řezech, ale i jeho průběžný vývoj. Data obsažená v databázi byla zpracovávána s ohledem na možnost jejich univerzálního využití (zaznamenání co největšího množství údajů obsažených ve zdrojových materiálech). Z tohoto důvodu lze ČDÚ využít i v dalších oborech, jako je například vodohospodářství, lesnictví nebo zemědělství.

 Jednou z hlavních nevýhod současného modelu ČDÚ je omezení možností pouze na celkové analýzy území. V rámci analýz je při nejvyšší podrobnosti možné posuzovat pouze změny v rámci celého KÚ, například změnu počtu budov v území či změnu celkové plochy lesů. Výjimkou z tohoto omezení je podrobnější rozlišení obsahu tematických vrstev pomocí atributů (například názvy vodních toků). Jedná se však o ojedinělé případy a zároveň není zaručena dostupnost informací ve všech zpracovávaných podkladech (názvy toků nejsou obsaženy například na ortofotech).

 Cílem diplomové práce je odstranění výše zmíněné nevýhody. Za tímto účelem bylo třeba identifikovat individuální objekty zaznamenané v ČDÚ, tj. skutečné objekty (například budovy, komunikace, vodní toky nebo lesy) reprezentované jejich záznamy v jednotlivých datových sadách (dále v tomto textu označovanými jako "reprezentanty"). Objekt může mít obecně jednu a více reprezentací napříč časovými řezy (vzniká, zaniká, vyvíjí se). Klíčovým aspektem práce bylo vytvoření funkcí (algoritmů) pro detekci objektů napříč datovými sadami (časovými řezy), a to pro všechny obsažené tematické vrstvy (například budovy, dopravu, vodstvo, půdní kryt) a všechny typy geometrií (bod, linie, polygon). Pro potřeby diplomové práce a její porovnání se současným stavem výzkumu bylo nutné provést rešerši v oblastech:

- tvorby a spravování časoprostorových databází,
- detekce objektů a jejich vývoje v čase,
- analýz a vizualizací prováděných nad definovanými objekty.

Dále je práce rozdělena na kapitoly shrnující postup při:

- volbě programů a aplikací používaných v průběhu práce,
- tvorbě funkcí (algoritmů) pro detekci objektů,
- úpravě datového schématu ČDÚ za účelem zavedení nového konceptu objektů,
- migraci dat mezi ČDÚ a prostředím GIS,
- návrhu analýz ověřujících celkovou správnost nově zavedeného přístupu a individuálních kroků zpracování doplněném o vizualizace obsahu ČDÚ pro zvýšení atraktivity databáze při prezentaci v rámci vzdělávání široké veřejnosti.

#### 2 Rešerše současného stavu poznání

Diplomová práce se zabývá množstvím témat od tvorby a správy časoprostorových databází a ukládání prostorových dat proměnných v čase přes problematiku prostorové detekce objektů až po 2D a 3D analýzy a vizualizace prostorových dat proměnných v čase (4D analýzy a vizualizace). Z důvodu rozsahu témat byla rešerše rozdělena do tří základních částí:

- rešerše aktuálního vývoje v oblasti časoprostorových databází,
- rešerše přístupů k detekci objektů v prostoru,
- rešerše možností datových podkladů s ohledem na jejich analýzy a vizualizace.

Před popisem rešerše prováděné z hlediska jednotlivých oblastí je nutné zmínit významné a stále se rozšiřující využití umělé inteligence (AI), předně v podobě neuronových sítí, k němuž dochází ve všech třech výše zmíněných oblastech, obecné možnosti AI z pohledu zpracování prostorových dat jsou stručně popsány v práci [4].

Vývoj AI z pohledu ČDÚ poskytuje především nové možnosti rozšíření obsahu databáze formou vytěžování (viz [5]) a klasifikace (viz [6, 7]) prostorových dat (zpracování satelitních a leteckých snímků, případně starých map v rastrové podobě). Další možností využití pro účely ČDÚ je aplikace AI jak při provádění analýz nad daty (viz [8]), tak při jejich případné vizualizaci (viz [7]). Otázkou pak zůstává, zda je AI v dostatečné míře způsobilá i k určování komplexních časově proměnných objektů, jímž se tato diplomová práce přednostně zabývá. Ač neuronové sítě aktuálně s nezanedbatelnou přesností umožňují určování objektů v obraze pro jednotlivé snímky (viz [9]), následné provázání takto zjištěných objektů napříč více vrstvami dat představuje výrazně náročnější problém. Přestože propojení ČDÚ s AI nástroji nebylo dosud uvažováno, v budoucnu může přinést významné zvýšení využitelnosti databáze.

### 2.1 Časoprostorové databáze

Časoprostorové databáze slouží k ukládání dat s geometrickou interpretací, u nichž se předpokládá proměnnost v čase a k následné práci s těmito daty. Existují různé přístupy k řešení struktury časoprostorových databází s ohledem na ukládaná data, požadavky na složitost a funkcionalitu datového modelu a způsob záznamu časových změn.

Rešerše přístupů k řešení časoprostorových databází byla provedena ze dvou důvodů:

- porovnání současné struktury ČDÚ s aktuálně používanými modely časoprostorových databází,
- prozkoumání možností úprav datového modelu s ohledem na nový přístup zavedení konceptu objektů do ČDÚ.

V první řadě bylo potřeba prozkoumat dostupné typy modelů používaných ve spojení s časoprostorovými databázemi. Hlavními podkladovými materiály byly v tomto ohledu články [10, 11, 12], kde [10] porovnává všechny významné typy modelů a zdroje [11, 12] popisují současné trendy v oblasti časoprostorových databází.

V ČDÚ je časový rozměr dat zaznamenán v závislosti na mapovém či jiném (pravděpodobné budoucí rozšíření o další zdroje) díle, ze kterého byla vybraná prostorová data zpracována [1]. Časové změny jsou tím pádem zaznamenány diskrétně, přičemž časové zařazení stavu vždy platí pro celou datovou sadu vytvořenou nad daným podkladem. Tento přístup je logický, jelikož plně odpovídá předpokládanému charakteru dat integrovaných do databáze, která vždy tvoří celky pro dané KÚ a mapové dílo. Z hlediska modelu časoprostorové databáze odpovídá definovaná struktura takzvaným "simple timestamping" databázím [10], kdy pro dané vrstvy dat určujeme interval jejich platnosti (v našem případě časový interval mezi započetím platnosti mapového díla a nejbližším aktuálnějším mapovým dílem).

Úprava datového modelu uvažovaná v rámci diplomové práce dále rozšiřuje popsanou datovou strukturu o podrobnější rozlišení uložených datových celků (vztažených ke KÚ a podkladovému dílu). Předpokladem je tedy rozlišení daného celku na jednotlivé objekty. Je třeba si uvědomit, že popsané úpravy nikterak nezvyšují podrobnost určení časových změn, které jsou stále vztaženy pouze k mapovým dílům, nad kterými byla data zpracována. Výhodou oproti původní struktuře je však možnost zkoumání změn pro jednotlivé objekty, čímž se zvyšují i možnosti dalších analýz prováděných nad ČDÚ. Úpravou dochází k částečnému přechodu od "simple timestamping" modelu k plnému využití možností objektově relačního modelu [10] s určitými výjimkami. Například změny objektů (vznik, zánik, rozšíření, zmenšení) nejsou v našem modelu popsány implicitně, nicméně tyto změny lze pro jednotlivé objekty určit s využitím vhodných dotazů nad databází.

#### 2.2 Používané metody detekce objektů

Před zahájením tvorby funkcí pro detekci objektů v datových sadách ČDÚ bylo nutné zhodnotit v současnosti dostupné metody detekce objektů a jejich změn v čase a porovnat je se zamýšleným principem funkce modelů pro ČDÚ. Důraz byl kladen na vyloučení existence podobného řešení v rámci jiných projektů, případně na využití některých zjištěných možností pro tvorbu modelů nebo prostorové propojení objektů samotné.

 Cílem tvorby funkcí pro detekci bylo určení objektů na základě prostorového propojení napříč datovými sadami, které představují jednotlivá časová období, a to s využitím prostředí geografického informačního systému (GIS) umožňujícího propojení s databází pro následnou migraci dat. Důležitým aspektem je vektorová podoba dat uložených v ČDÚ. Z důvodu daného formátu dat a jejich rozdělení do tematických vrstev jsou reprezentace objektů v jednotlivých časových řezech jednoznačně odlišeny.

Tím se předpokládaný princip odlišuje od velké části problematiky detekce objektů probírané například ve zdrojích [13, 14, 15], které se zabývají zejména detekcí (případně i následnou vektorizací [15]) objektů s využitím metod digitálního zpracování obrazu. Uvedené práce zpracovávají pouze rastrová data (z leteckých/družicových snímků či z laserového skenování), detekce objektů v případě těchto zdrojů probíhá pouze pro jednotlivé snímky a nedochází k provázání objektů v průběhu času pro umožnění sledování jejich vývoje. Ukázka dané detekce je na obrázku 1.

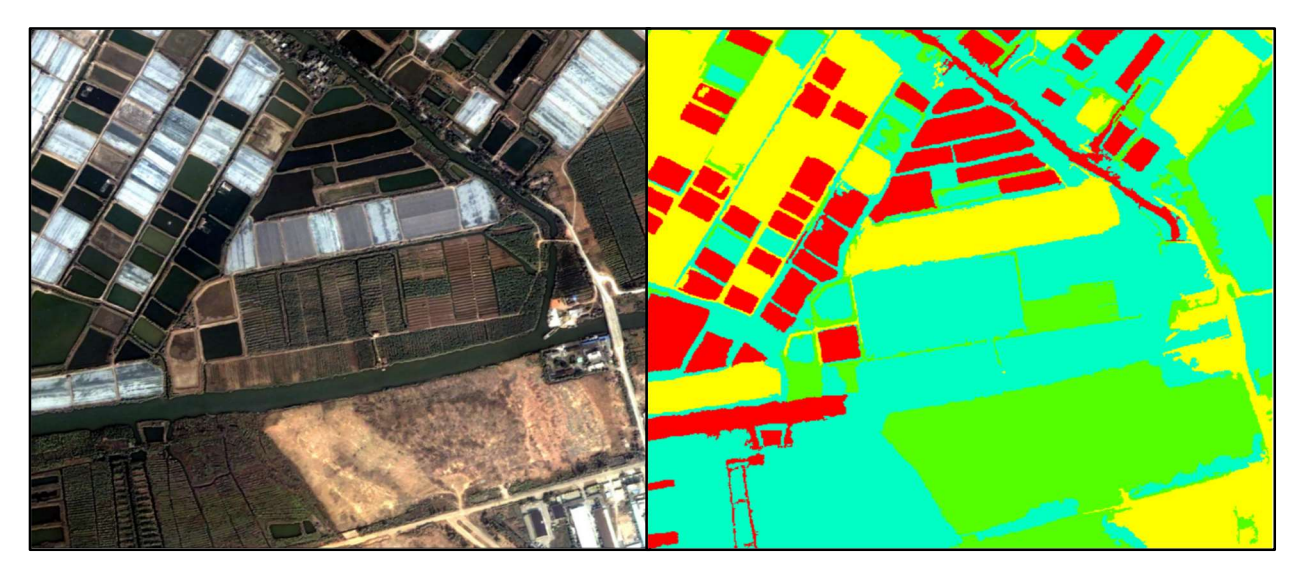

Obrázek 1: Detekce tříd objektů v rámci jednotlivých snímků (bez ohledu na změny v čase) [19]

Poznatky těchto a podobných zdrojů mohou být však využity v rámci automatického zpracování dat vstupujících do ČDÚ, ovšem tato problematika není součástí předkládané diplomové práce a částečně byla diskutována již v předchozí bakalářské práci [2].

 Další část zdrojů jako například [16] se zabývá obdobnou detekcí objektů aplikovanou pouze na jednotlivé soubory dat neproměnné v čase, ovšem uvažuje vstupní data ve vektorové podobě, v těchto zdrojích se uplatňuje využití grafových metod pro detekci jednotlivých typů objektů. Metody využité v podobných zdrojích by bylo možné využít společně s metodami popisu tvaru objektů popsanými v [17] k rozlišení podtypů objektů v jednotlivých tematických vrstvách, tedy například k rozlišení vodních toků od vodních ploch v tematické vrstvě vodstvo. Ani tyto zdroje se však nezabývají sledováním změn takových objektů v čase.

 V rámci rešerše byly studovány i zdroje uvažující sledování změn v čase spojené s detekcí objektů, a to pro rastrová [18, 19], vektorová [20] i kombinovaná [21] data. Část popisovaných zdrojů reprezentovaná [19] sice sleduje změny objektů v čase, ovšem jako objekty uvažuje celé tematické třídy reálných objektů, například celou vrstvu budov či lesů, přičemž změna je posuzována čistě na základě změny celkové plochy vybraných vrstev. Oproti tomu ve zdrojích reprezentovaných [21] jsou skutečně uvažovány reálné objekty (konkrétně budovy) a porovnávání změn je velmi detailní (na úrovni změny souřadnic jednotlivých lomových bodů objektů). Ovšem [21] hodnotí změny ve velice krátkém časovém období s ohledem na okamžité výrazné změny (destrukce budov při přírodním neštěstí, viz obrázek 2).

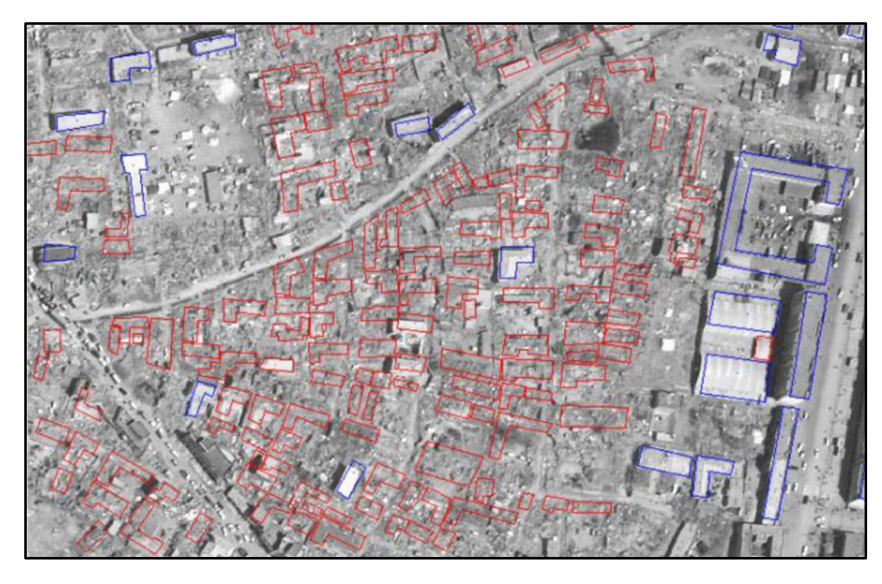

Obrázek 2: Detekce náhlých změn objektů (porovnání rastrové a vektorové podoby) [21]

Tohoto přístupu nebylo možné v diplomové práci využít, jelikož ČDÚ sdružuje sady s proměnlivým typem podkladů s různými přesnostmi i obsahem a s výrazným časovým rozsahem jak celého obsahu databáze (téměř 200 let), tak jednotlivých datových sad (nejméně 14 let). Změny v souboru dat jsou tak významné, že není možné je hodnotit na úrovni souřadnic lomových bodů (počet lomových bodů se mění, nižší přesnost může způsobit propojení nesprávných dvojic bodů mezi sadami). Další skupinu zdrojů představuje [20], jenž sleduje změny na úrovni celých reálných objektů porovnáním jejich překryvů. Tyto změny jsou opět hodnoceny pro tematicky omezená data (vodní plochy segmentované z družicových snímků) s uvažovanou konstantní přesností, přičemž za změnu je považován jakýkoliv rozdíl překrývajících se polygonů, viz obrázek 3. Objekty jsou v tomto případě provázány pouze na základě prostorového průniku více polygonů. V případě obsahu ČDÚ však uvažujeme proměnlivou přesnost dat a výrazně větší množství překrývajících se objektů (až 7 vrstev, přičemž v jednotlivých vrstvách může objekt tvořit více reprezentantů). Při typu porovnání shodném s [20] by hodnocené změny mohly být způsobeny čistě geometrickými nepřesnostmi ve vstupních datech, navíc detekce objektu pouze na základě prostorového průniku reprezentantů by pravděpodobně nezaručovala správné přiřazení těchto reprezentantů ani ve většině případů, přičemž pro využití automatizované detekce objektů alespoň za účelem obecnějších analýz je potřeba správné rozlišení poměrně významné části obsahu.

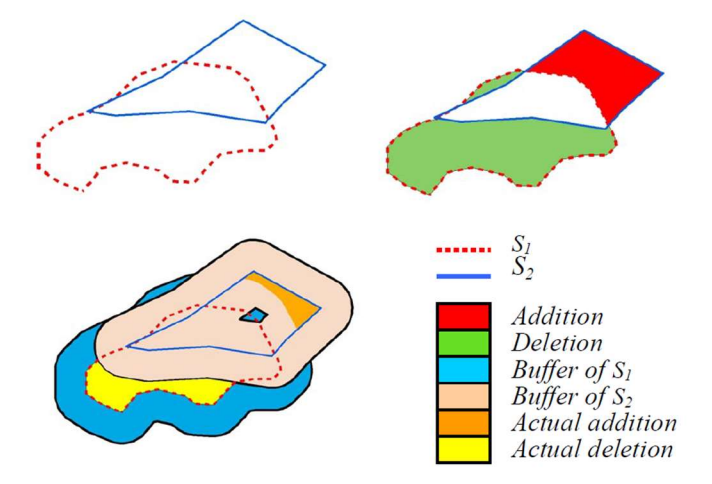

Obrázek 3: Určení změny objektů porovnáním překryvů jednotlivých reprezentantů [20]

Jako principiálně nejbližší plánovanému způsobu detekce objektů v ČDÚ se jeví metodika užitá v [18]. Zdroj se sice zabývá pouze porovnáváním rastrových dat, ovšem uvažuje poměrně

výrazné prolínání různých objektů (budovy v městské zástavbě). Problém prolínání objektů je v [18] řešen rozdělením výsledků do skupin dle předpokládané přesnosti určení objektu. Zdroj [18] jako podklad využívá data z laserového skenování a může objekty odlišit i na základě jejich výšky (ukázka na obrázku 4), což v diplomové práci není vzhledem k charakteru obsahu ČDÚ (převážně 2D) možné.

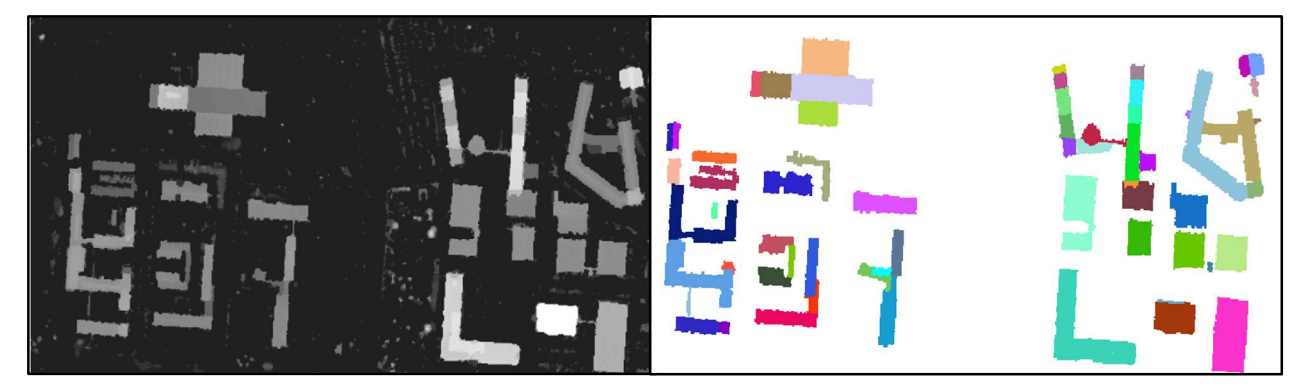

Obrázek 4: Rozlišení prolínajících se objektů s využitím znalosti jejich výšky [18]

 Oproti všem studovaným zdrojům mají funkce tvořené pro detekci objektů v ČDÚ umožnit propojení libovolných typů objektů jak z hlediska tematického rozlišení (budovy, vodstvo, bodové objekty), tak z hlediska geometrie objektů (polygony, linie, body). Sdružující charakteristikou je pak proměnlivá přesnost dat a významný počet datových sad z různých časových období s výrazným vzájemným časovým odstupem zpracovaných z odlišných typů zdrojových dat. Všechny výše zmíněné charakteristiky by měly funkce splňovat tak, aby byla dodržena dostatečná přesnost určení objektů (správné určení významné většiny objektů).

#### 2.3 Možnosti analýz a vizualizací

Poslední část rešerše se zabývala studiem analýz a vizualizací prováděných nad prostorovými daty proměnnými v čase. Rešerše byla prováděna pro lepší volbu plánovaných analýz ověřujících korektnost úprav schématu databáze a zpracování funkcí pro detekci objektů napříč datovými sadami uloženými v databázi. Byly hodnoceny možnosti jednotlivých analýz s ohledem na zkoumání změn individuálních objektů v čase a zároveň byly studovány vizualizace, jež by bylo možné aplikovat při zobrazení obsahu ČDÚ.

 Při plánování analýz byl brán ohled na předpokládaný účel ČDÚ, tedy na zkoumání vývoje území v historickém bádání, případně za účelem vytváření a zachování udržitelné krajiny

v územním plánování s využitím podkladů týkajících se historické podoby území. Jako podklady byly využity zejména zdroje zabývající se výzkumem analýz a vizualizací časoprostorových dat a vývoje jednotlivých objektů. V první řadě byly studovány zdroje zabývající se obecnou problematikou daných analýz, jako [22, 23]. Dále byly prozkoumány zdroje týkající se vizualizace a práce s daty získanými z podkladů podobných těm, která tvoří obsah ČDÚ (současné a staré katastrální mapy a ortofota), konkrétně například [24].

V rámci průběžného výzkumu na katedře geomatiky ZČU byly zároveň vytvořeny semestrální práce zkoumající možnosti analýz a vizualizací v prostředí GIS obecně [25] i konkrétně při práci s obsahem ČDÚ [26]. Tyto práce byly rovněž využity při návrhu analýz a vizualizací. Ukázka některých výstupů [25] a [26] je na obrázku 5.

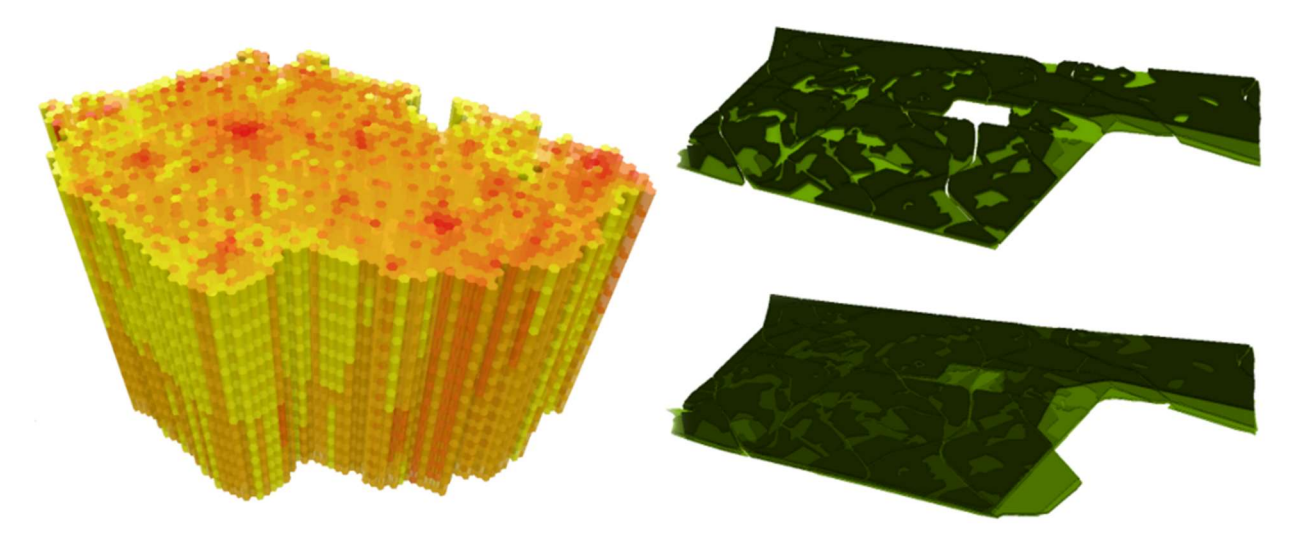

Obrázek 5: Ukázka vizualizací vývoje prostorových dat v čase [25, 26]

Před samotnou volbou analýz a vizualizací bylo také nutné vzít v potaz charakter dat obsažených v ČDÚ. Data se liší jednak v přesnosti dané jak podkladovým zdrojem, tak i jeho vektorizací (přesnosti diskutovány v práci [2]), jednak v samotném obsahu zaznamenaném v jednotlivých dílech. Obsah se mění nejen v závislosti na typu díla (katastrální mapy/ortofoto), ale také dle legislativy, na jejímž základě bylo dílo vytvořeno. Typickým příkladem může být rozdíl v evidenci budov v rámci jednotlivých katastrálních mapování, kdy při mapování v rámci stabilního katastru v 19. století byly budovy zakresleny včetně zákrapů (přesah střechy mimo samotné zdivo), kdežto v současnosti jsou budovy zakreslovány svým půdorysem, tedy průnikem zdiva s terénem. Dalším aspektem, který může mít výrazný vliv na výsledky analýz, je naprostá

absence zákresu určitých typů staveb při některých mapováních, popřípadě záměrné vnesení hrubých chyb do map například z důvodu utajení vojenských objektů (příklad takového zkreslení je přímo v pilotním území Strašice, viz obrázek 6). Je třeba si uvědomit, že zmíněné odlišnosti obsahu nelze nijak ošetřit ani v samotné databázi, ani ve funkcích pro rozlišení objektů a je vždy třeba jim přizpůsobit navrhované analýzy. Vlastnosti jednotlivých podkladových mapových děl jsou stručně popsány v [1] a prostřednictvím metadat uložených v ČDÚ jsou pro každé zpracované dílo zvlášť dohledatelné podrobné informace v podobě legislativních dokumentů vymezujících způsob zpracování daných map. Posouzení adekvátnosti vybrané analýzy z hlediska užívaného obsahu je dále přenecháno případnému uživateli databáze.

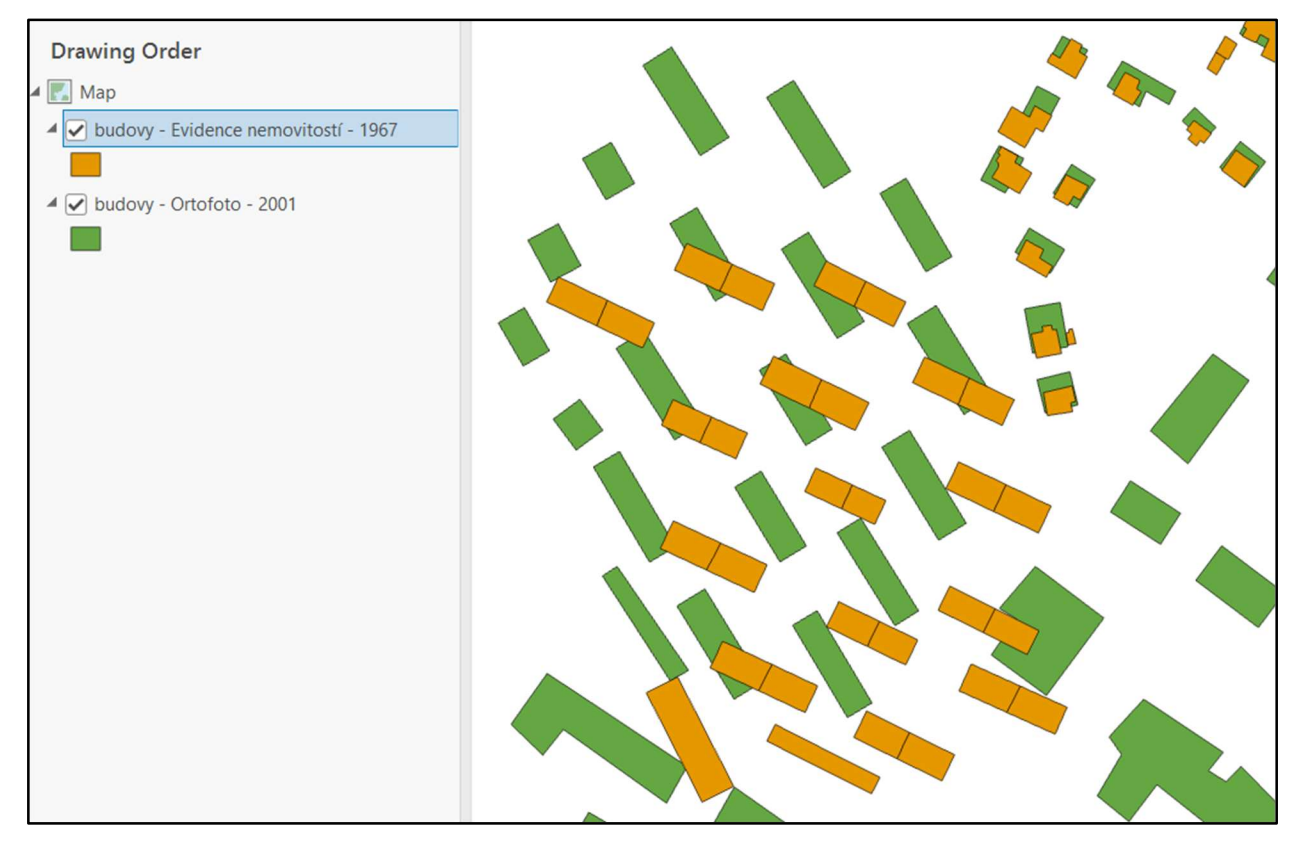

Obrázek 6: Záměrné zkreslení obsahu mapového díla z důvodu utajení (kasárna ve Strašicích)

#### 3 Použitý software

ČDÚ byla vytvořena a je spravována v otevřeném objektově-relačním databázovém systému PostgreSQL [27]. Hlavními důvody pro výběr tohoto software (SW) byla zejména možnost jeho bezplatného použití a schopnost systému zpracovávat prostorová data prostřednictvím rozšíření PostGIS. Podrobnější důvody výběru PostgreSQL byly popsány již v [1]. Ukázka dat uložených v PostgreSQL je k dispozici na obrázku 7.

 Funkce pro detekci objektů byly vytvářeny v GIS programu ArcMap (ESRI ArcGIS Desktop) [28]. Výběr zvoleného programu je diskutován v [2]. Funkce byly implementovány v podobě modelů zpracovávaných prostřednictvím nástroje ArcGIS ModelBuilder. V průběhu tvorby modelů pro detekci objektů však došlo k přechodu z prostředí ArcMap do prostředí ArcGIS Pro [28], a to z důvodu plánovaného ukončení podpory programu ArcMap. Práce v prostředí ArcGIS Pro je znázorněna opět na obrázku 7.

Za účelem migrace dat mezi databází a GIS prostředím bylo možné vytvořit spojení v rámci programů PostgreSQL a ArcMap. Zmíněný přechod do prostředí ArcGIS Pro však způsobil komplikace při následné migraci dat, které budou blíže popsány v kapitole zaměřené na migraci dat (kap. 6). Dočasně bylo nutné část nedostatků plynoucích z přechodu do nového prostředí řešit využitím bezplatného otevřeného programu QGIS, blíže popsaného v [29]. Konkrétní způsob využití programu QGIS v rámci předkládané diplomové práce je specifikován v kapitole týkající se importu dat (kap 6.1). Do budoucna je pak plánován kompletní převod vytvářených modelů do prostředí QGIS, nebo přímá implementace v jazyce Python, čímž dojde k dlouhodobému řešení vzniklých komplikací.

Z hlediska samotné tvorby a úprav modelů pro detekci však přechod do prostředí ArcGIS Pro nezpůsobil významnější komplikace a bylo možné navázat na výsledky předchozí tvorby v programu ArcMap.

Prostředí ArcGIS Pro bylo zároveň využito k provedení analýz nad daty PostgreSQL. Pro případné vizualizace bylo následně využito exportu a zobrazení výsledků ve webové aplikaci ArcGIS Online blíže popsané v [30]. Konkrétní postup je popsán v kapitole popisující prováděné analýzy a vizualizace (kap. 7).

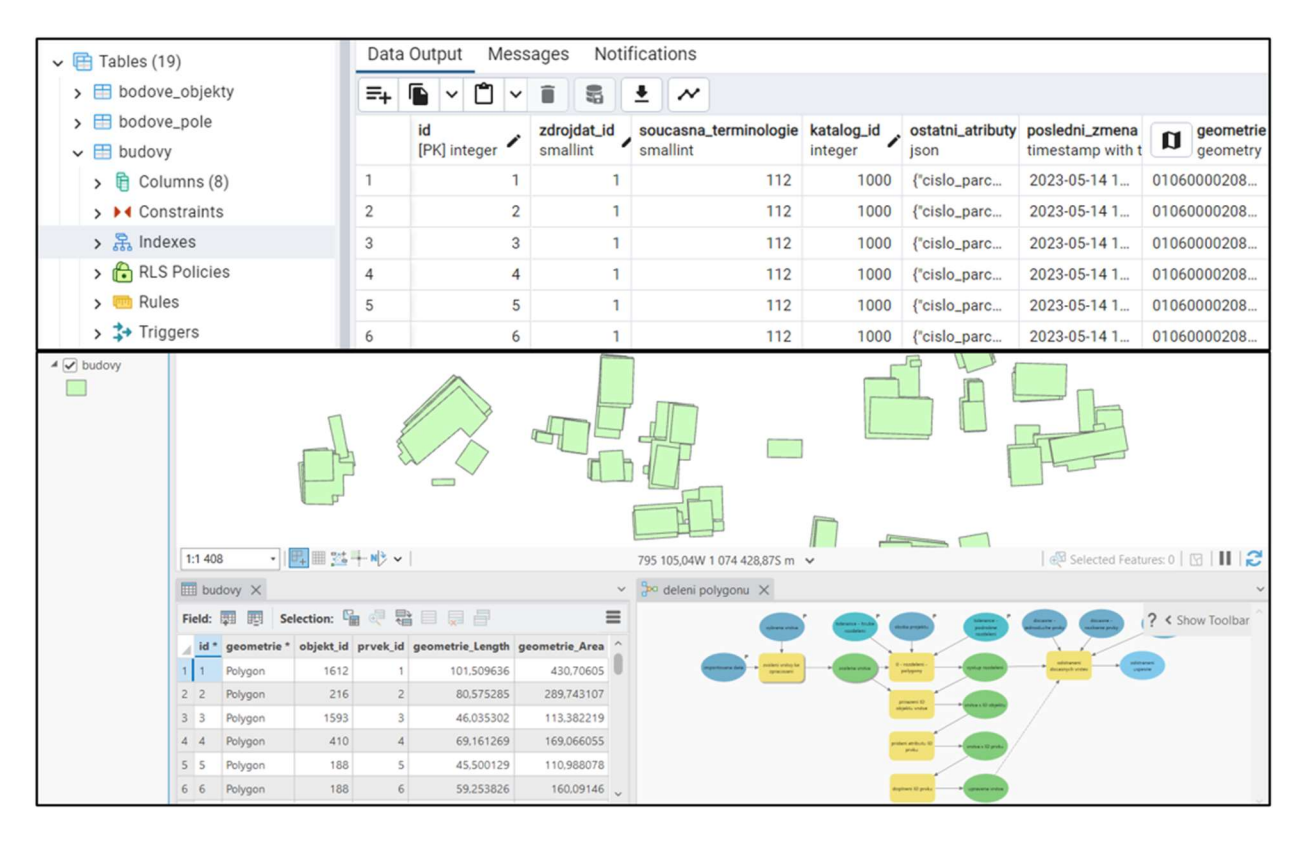

Obrázek 7: Ukázka prostředí PostgreSQL (nahoře) a prostředí ArcGIS Pro (dole)

#### 4 Detekce objektů

Cílem zavedení objektů do ČDÚ bylo umožnění sledování a analýz vývoje individuálních reálných objektů v čase. Za tímto účelem bylo nutné příslušné objekty nejdříve detekovat. Detekce spočívala v provázání jednotlivých reprezentantů každého objektu. Reprezentantem je míněna realizace (vektorizovaný prvek mapy) objektu v různých datových sadách představujících daná časová období. Objekt musí být reprezentován alespoň jedním reprezentantem v alespoň jedné datové sadě, obecně však nemusí mít v některých sadách žádného reprezentanta nebo naopak může být v sadě tvořen větším množstvím reprezentantů. Znázornění objektu a jeho reprezentantů je na obrázku 8.

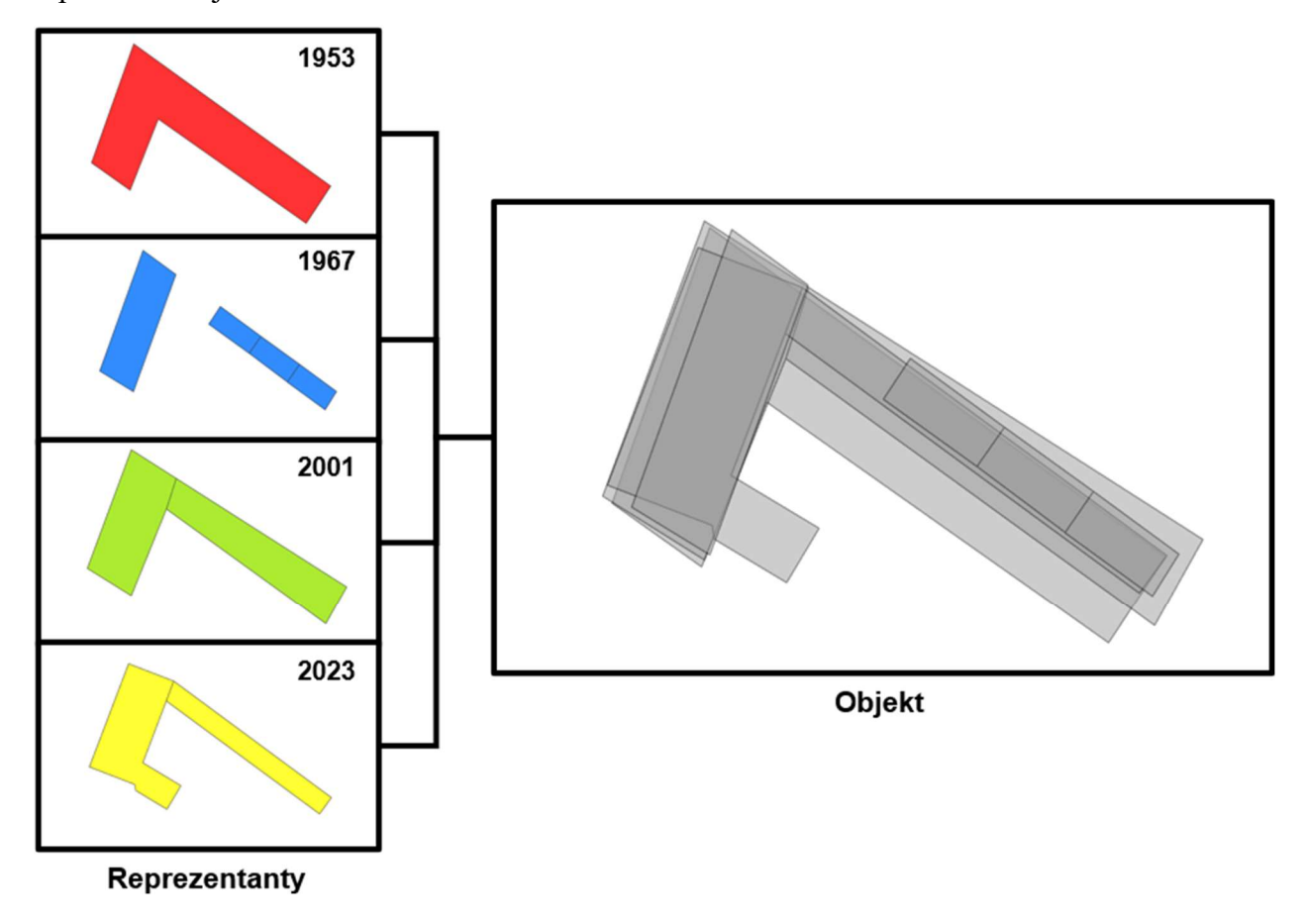

Obrázek 8: Objekt a jeho reprezentanty

Jelikož každý reprezentant obsažený v ČDÚ má svůj unikátní identifikátor (ID), objekt je definován jako množina ID reprezentantů, jimiž je tvořen. Změny geometrie a ostatních atributů mezi reprezentanty z jednotlivých datových sad poté definují vývoj objektu v čase.

Přiřazení reprezentantů danému objektu bylo prováděno na základě podobnosti jejich prostorového určení, přičemž bylo třeba uvážit následující problémy:

- vliv geometrické přesnosti podkladových map, jejich georeferencování a vektorizace,
- změnu podrobnosti dat zaznamenaných v datových sadách (katastrální mapy/ortofoto),
- komplexní případy, kdy dochází ke změně počtu reprezentantů jednoho objektu v různých obdobích, dotyku reprezentantů různých objektů ve stejném období nebo prolínání různých objektů v různých obdobích.

Zmíněné problémy jsou demonstrovány na příkladech na obrázku 9.

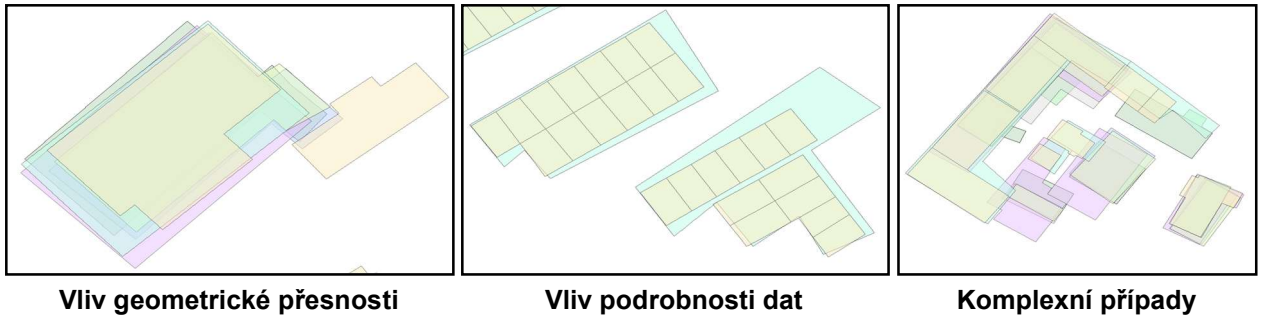

Obrázek 9: Problémy ovlivňující prostorovou detekci objektů

#### 4.1 Modely pro detekci

Praktické rozlišení objektů probíhá prostřednictvím funkcí vytvořených v GIS prostředí, konkrétně v podobě modelů zpracovaných pomocí nástroje ModelBuilder v programech ArcMap a ArcGIS Pro. Daný nástroj umožňuje řetězení prostorových i jiných funkcí formou UML diagramu. V rámci modelů je možné využít větvení i cykly a také provádět vnoření vytvořených modelů do jiných. Skládání modelů bylo během práce využíváno při vícenásobných iteracích (nástroj povoluje maximálně jeden iterátor na model) a dále pro zpřehlednění složitých modelů. Ukázka modelů a jejich vrstvení je k dispozici na obrázku 10.

 Množiny vrstvených modelů pro rozlišení objektů (dále označované jako toolboxy) byly zpracovávány odděleně pro objekty různých kategorií dělených dle převažujícího geometrického charakteru objektu. Zpracování bylo rozděleno do tří částí pro modely detekující:

- objekty polygonového charakteru (8 modelů),
- objekty liniového charakteru (11 modelů),
- objekty bodového charakteru (6 modelů).

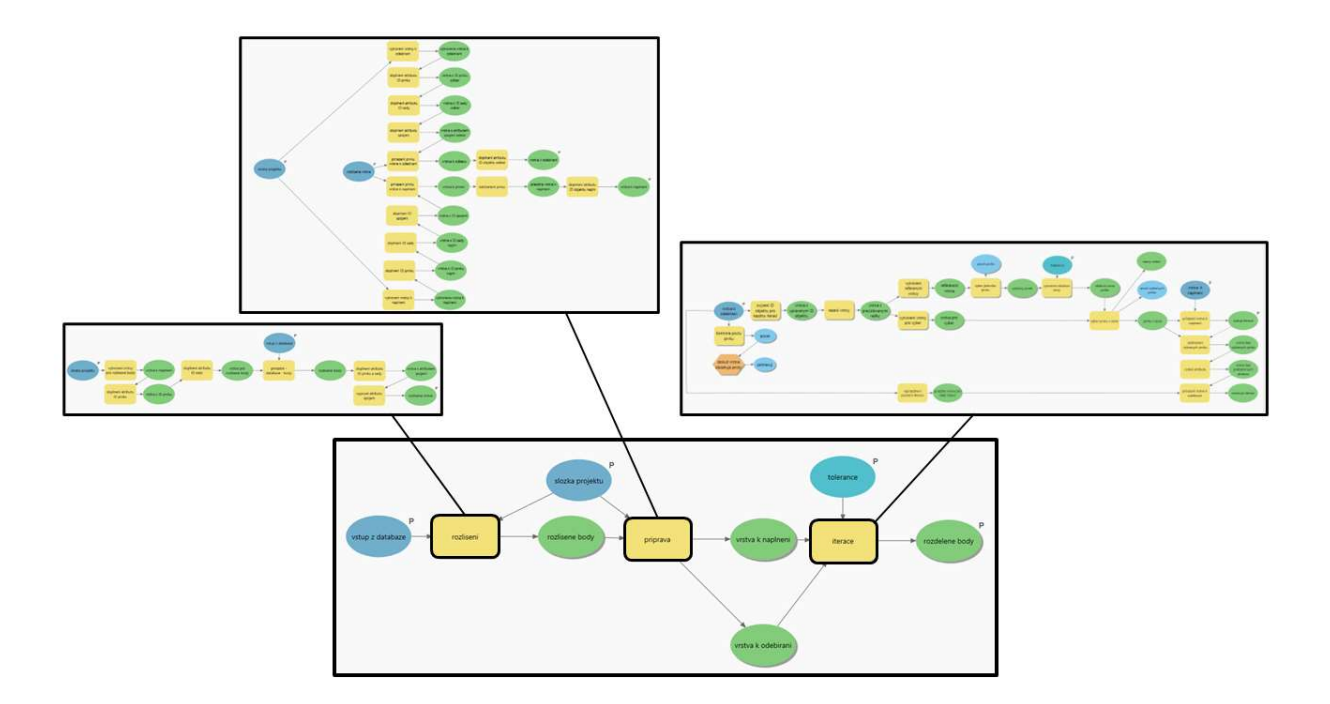

Obrázek 10: Vrstvené modely – detekce bodových objektů

Dané dělení bylo nutné z důvodu principiálního rozdílu ve způsobu detekce objektů daných kategorií.

Dále bylo nutné vzít v úvahu, že charakter objektu nemusí korespondovat s jeho geometrickou reprezentací. Konkrétně v tematické vrstvě vodstvo se vyskytují kromě liniových reprezentantů i reprezentanty s polygonovou geometrií (vodní toky větší šířky a vodní plochy). Z tohoto důvodu byly modely detekce objektů liniového charakteru zpracovány tak, aby dokázaly pracovat s oběma typy vstupní geometrie. Modely pro detekci objektů polygonového, respektive bodového charakteru, pak již pracují čistě s polygonovými, respektive bodovými vstupními vrstvami. Vstupními vrstvami jsou pak míněny tematické vrstvy obsažené v ČDÚ, konkrétně:

- "bodove objekty" (bodový charakter),
- "bodove pole" (bodový charakter),
- "budovy" (polygonový charakter),
- "doprava" (liniový charakter),
- "pudni kryt" (polygonový charakter),
- "vodstvo" (liniový charakter).

Modely byly navrženy tak, aby byly použitelné nezávisle na ČDÚ. V případě takového použití mohou být vstupem libovolné vrstvy s odpovídajícím typem geometrie ve formátu Shapefile. Uživatel pak před spuštěním modelu zadává cestu ke složce, v níž jsou data obsažena.

 Výstupem z modelů jsou při použití v ČDÚ i při nezávislé aplikaci kompletní tematické vrstvy doplněné o nový atribut, v němž je pro každý reprezentant zaznamenána příslušnost k odpovídajícímu objektu. V prostředí GIS je tak před migrací dat do ČDÚ umožněna vizuální kontrola výsledku detekce.

#### 4.1.1 Detekce objektů polygonového charakteru

Objekty polygonového charakteru byly detekovány dvěma odlišnými způsoby v závislosti na složitosti samotných objektů. Za daným účelem byly objekty rozlišeny na jednoduché a komplexní.

Za jednoduché považujeme takové objekty, které mají v každém časovém řezu (vstupní datové sadě) maximálně jednoho reprezentanta a nijak se nepřekrývají či nestýkají s jinými objekty. Pro identifikaci takových objektů byly nejdříve vytvořeny izolované shluky překrývajících se reprezentantů, viz obrázek 11.

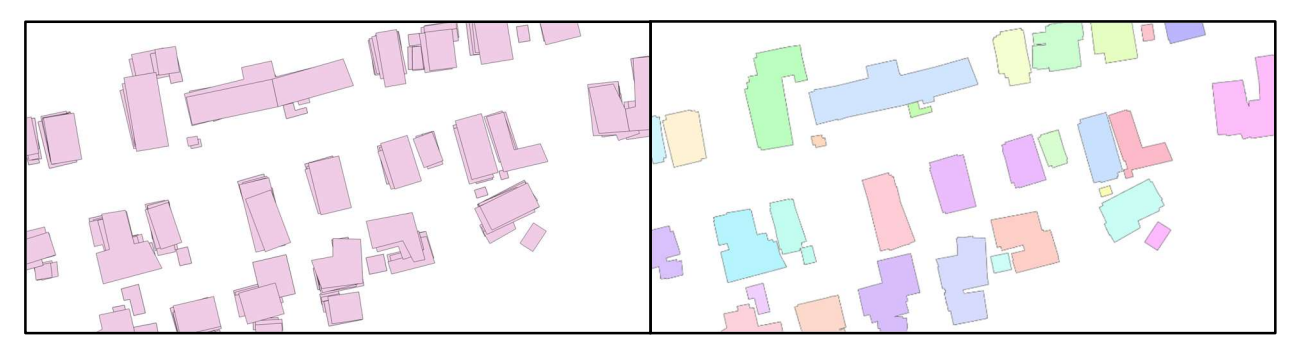

Obrázek 11: Nerozlišené reprezentanty (vlevo) a shluky pro identifikaci jednoduchých objektů (vpravo)

Následně bylo dle příslušnosti reprezentanta ke zdrojovému podkladu určeno, zda se ve shluku nenachází více reprezentantů stejného původu. Pokud se v každém časovém řezu vyskytoval buď jeden, nebo žádný záznam, bylo všem reprezentantům přiřazeno ID shluku a dále bylo toto ID považováno za ID nově identifikovaného objektu. Výsledek výběru a identifikace jednoduchých objektů je na obrázku 12.

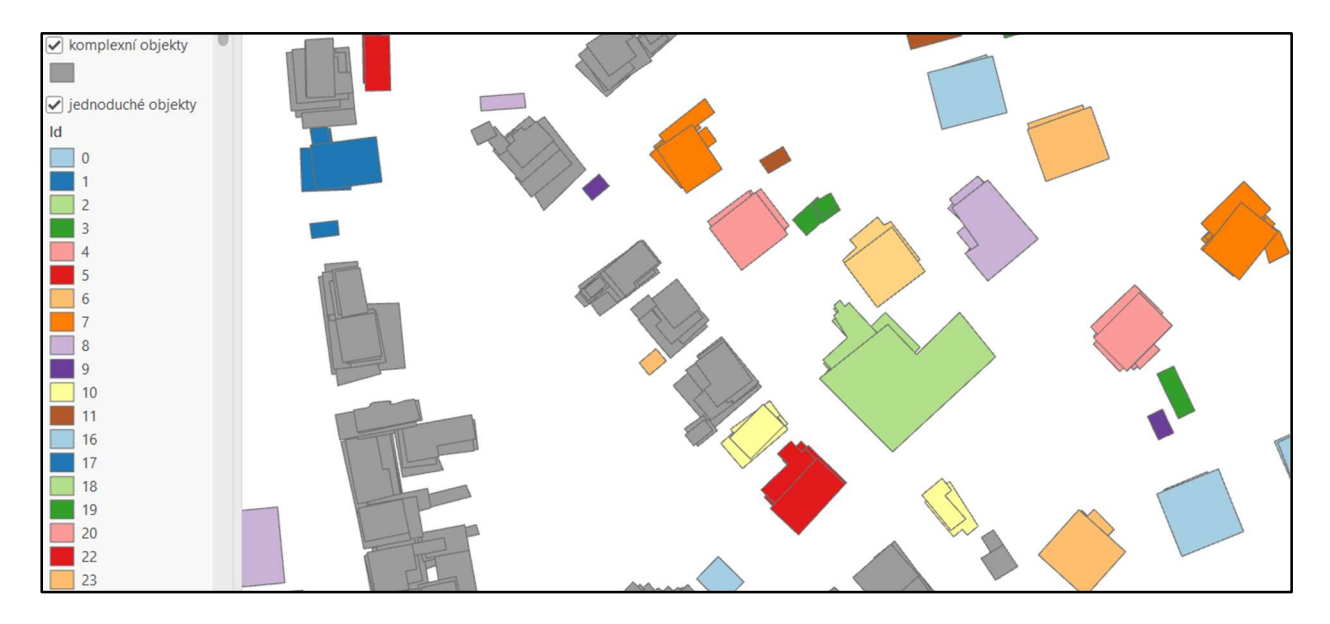

Obrázek 12: Oddělení detekovaných jednoduchých objektů (barevné) a zbylých komplexních objektů (šedé)

Jednoduché objekty jsou odděleny zejména kvůli snížení celkové doby běhu detekce, pro komplexní objekty je dále třeba využít iterací, které jsou ve spojení s prostorovými funkcemi náročné na výpočetní čas. Poměr mezi jednoduchými a komplexními objekty se může výrazně lišit dle vstupní tematické vrstvy. Zatímco pro vrstvu budov činí v pilotním území (KÚ Strašice) poměr jednoduchých objektů přibližně 37 %, pro vrstvu půdního krytu je to pouhých 0,3 %. Dále je předpokládána i závislost na charakteru území (venkovská sídla/městská zástavba), která vzhledem k obsahu ČDÚ omezenému na jedno pilotní území nemohla být otestována. Ovšem algoritmus detekce jednoduchých objektů není časově náročný a při vyšším zastoupení jednoduchých objektů výrazně snižuje výpočetní čas běhu programu. Algoritmus tedy v první části celkové detekce selektuje a identifikuje všechny jednoduché objekty a ve druhé části jsou již detekovány pouze objekty komplexní.

 Jak bylo zmíněno výše, komplexní objekty jsou detekovány pomocí iteračního procesu. Proces rozlišení komplexních objektů byl rovněž rozdělen do dvou částí, na takzvané hrubé a podrobné rozdělení.

Proces hrubého rozdělení probíhá v následujících krocích:

1. ze všech reprezentantů komplexních objektů je vybrán reprezentant s největší plochou (hlavní reprezentant nového objektu),

- 2. k hlavnímu reprezentantu jsou nalezeny reprezentanty, které se s ním alespoň částečně překrývají a jejichž centroidy zároveň leží ve stanoveném okolí hlavního reprezentanta,
- 3. vytvořené skupině je přiřazeno ID dle iterace a je dále považováno za ID komplexního objektu, skupina je přidána do výstupní vrstvy a odstraněna z vrstvy vstupní.

Tyto 3 kroky se opakují až do vyprázdnění vstupní vrstvy. Výstupní vrstva pak obsahuje všechny reprezentanty komplexních objektů s přiřazeným ID objektu. Proces je vizualizován na obrázku 13.

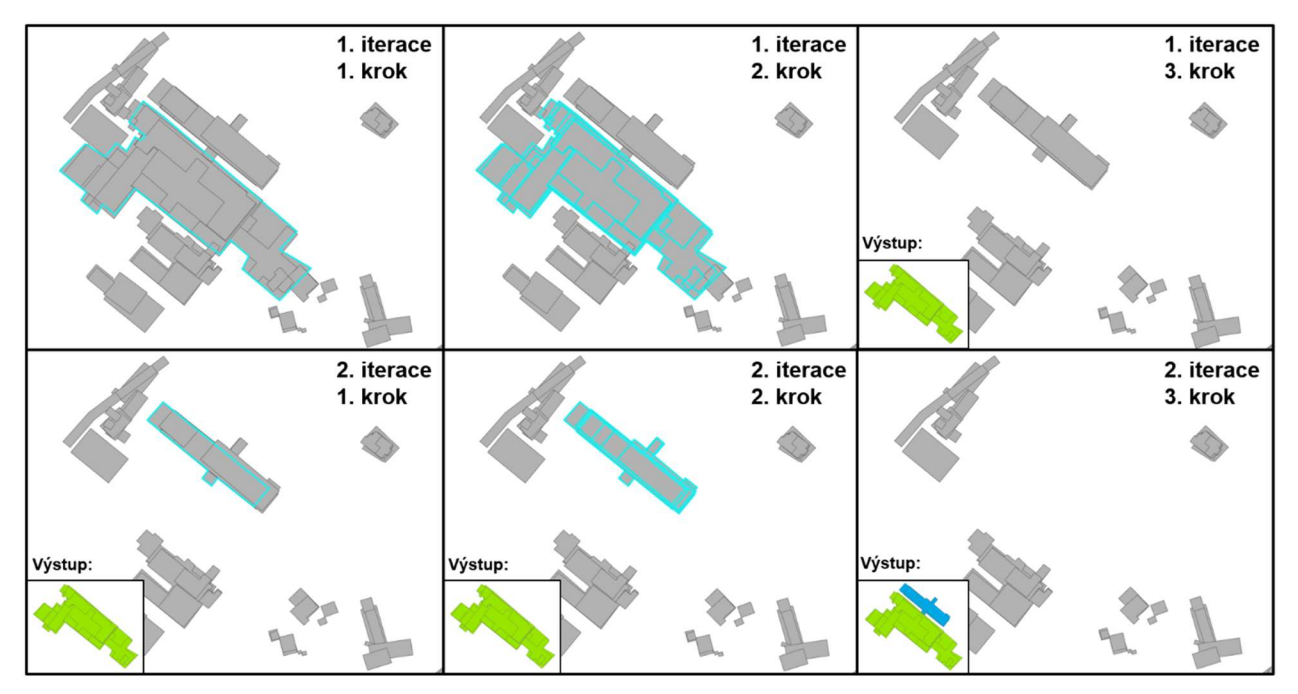

Obrázek 13: Iterační proces hrubého rozdělení komplexních objektů

Z popisu procesu hrubého rozdělení je zřejmé, že nedochází ke správnému přiřazení reprezentantů, které jsou součástí objektu obsahujícího reprezentant vybraný v 1. kroku, ovšem jejich centroidy neleží uvnitř tohoto reprezentanta, ukázka takového případu je na obrázku 14.

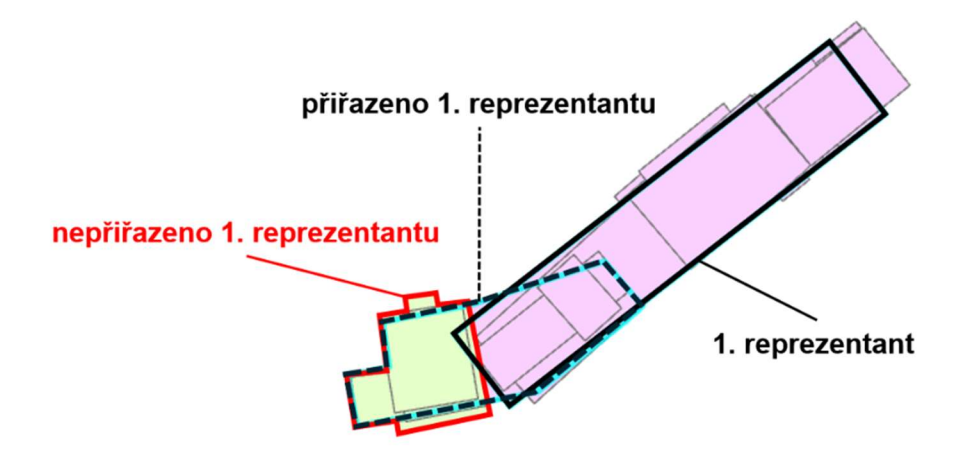

Obrázek 14: Chyba v určení komplexního objektu při hrubém rozdělení

Pro odstranění chyby znázorněné na obrázku 14 byla potřebná druhá část detekce komplexních objektů, označená jako podrobné rozdělení. Při podrobném rozdělení byly vytvořeny shluky podobně jako při detekci jednoduchých objektů, tentokrát však byly reprezentanty shlukovány dle ID objektu přiřazeného v procesu hrubého rozdělení. K těmto shlukům pak byly iteračním přístupem analogickým k hrubému rozdělení nalezeny odpovídající reprezentanty. Postup probíhal následovně:

- 1. výběr shluku s největší celkovou plochou,
- 2. nalezení reprezentantů s centroidy uvnitř shluku (nebo v jeho stanoveném okolí),
- 3. výběr reprezentantů s ID objektu vyšším, než je ID shluku (reprezentanty, jež byly později přiřazeny jiným objektům při hrubém rozdělení),
- 4. ID objektu vybraných reprezentantů změněno na ID shluku.

Takto přiřazené reprezentanty již nemusely být odstraněny ze vstupní vrstvy, jelikož při každé další iteraci bylo jejich ID objektu nižší než ID iterovaného shluku. Výstupem podrobného rozdělení je opět vrstva komplexních objektů, pouze s upravenými ID objektu u příslušných reprezentantů. V průběhu přepisu ID objektu mohlo dojít ke zrušení celého objektu určeného hrubým rozdělením z důvodu jeho sloučení s větším objektem. Zrušení objektu se pak projevilo pouze absencí daného ID ve výstupní vrstvě, nicméně kontinuita v číslování objektů nebyla vyžadována a nemohla způsobit žádné komplikace při migraci dat ani při spravování a práci v ČDÚ. Vzniklou nekontinuitu tedy nebylo třeba nijak ošetřovat. Podobná nekontinuita se

vyskytuje i ve vrstvě jednoduchých objektů, kde je způsobena vynecháním ID shluků komplexních objektů.

 Poslední součástí modelu detekce objektů polygonového charakteru bylo již pouze sloučení vrstvy jednoduchých a komplexních objektů. Nejdříve byla ve vrstvě jednoduchých objektů zvýšena všechna ID objektu o maximální ID obsažené ve vrstvě objektů komplexních a následně již mohlo dojít k samotnému sloučení vrstev.

 V rámci modelů bylo uživateli umožněno nastavení tolerance ve vzdálenosti centroidu vybíraných reprezentantů od reprezentanta hlavního, a to jak při hrubém, tak při podrobném rozdělení. Uživatel tak může toleranci měnit v závislosti na charakteru vstupních dat jednak z hlediska vstupní tematické vrstvy, jednak s ohledem na charakter území, v němž mají být objekty detekovány.

#### 4.1.2 Detekce objektů liniového charakteru

Jak již bylo popsáno výše (kap. 4.1), při detekci objektů liniového charakteru bylo nutné uvažovat dva možné geometrické typy vstupních vrstev, konkrétně liniové a polygonové vrstvy. Ačkoliv jsou v tematických vrstvách v ČDÚ reprezentanty s různou geometrií uloženy společně, v GIS prostředí je nutné pracovat s vrstvami různé geometrie odděleně. Na vstupu modelů pro detekci liniových objektů tedy potenciálně předpokládáme více vrstev s různou geometrií, což platí pro obě tematické vrstvy liniového charakteru obsažené v ČDÚ (doprava, vodstvo). Tematická vrstva "vodstvo" obsahuje linie i polygony vodních toků a ploch (viz kap 4.1) a vrstva "doprava" obsahuje linie představující osy komunikací vektorizované z katastrálních map i ortofot a také polygony představující parcely komunikací vektorizované z katastrálních map. Ukázka kombinované geometrie pro tematickou vrstvu "vodstvo" je na obrázku 15.

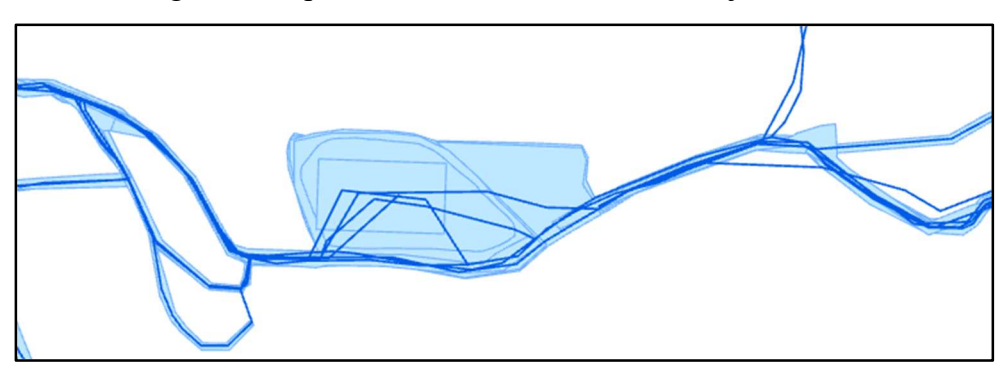

Obrázek 15: Kombinovaná geometrie v tematické vrstvě "vodstvo"

 Kromě vybraných vodních ploch (rybníky, jezera, vodní nádrže) a speciálních případů parcel u dopravy (parkoviště, skladiště, odstavné plochy) mají i polygonové reprezentanty liniový charakter. Problematika plošných reprezentantů je dále řešena v kapitole 7.1.2. Při samotné detekci objektů tematických vrstev převážně liniového charakteru však byly tyto plochy zanedbány.

 V první části toolboxu pro detekci liniových objektů bylo třeba převést všechny reprezentanty na společný geometrický typ. Jak z důvodu náročnosti zpracování, tak z hlediska charakteru dat byly tímto typem zvoleny linie. V případě polygonových vstupních vrstev bylo tedy nutné provést redukci dimenze. Zatímco u toolboxů pro detekci polygonových a bodových objektů je vstupem jedna kompletní tematická vrstva převedená z ČDÚ, u toolboxu pro detekci liniových objektů je po uživateli vyžadována definice vrstev určených ke zpracování. Definice je řešena zavedením příslušné předpony do názvu vrstvy. Uživatel musí do složky projektu nahrát vrstvu nebo vrstvy s danou předponou, například "use vodni toky" a "use vodni plochy". Všechny vrstvy s předponou "use" jsou pak brány jako vstupy do modelů. Po načtení vstupů model rozhodne o jejich typu geometrie. Pokud je vstupní vrstva polygonového typu, je na základě skeletizace převedena na linie, přičemž linie jsou pro jednotlivé vstupní reprezentanty sloučeny a jsou jim předány všechny jejich atributy. Redukce dimenze polygonových reprezentantů je znázorněna na obrázku 16.

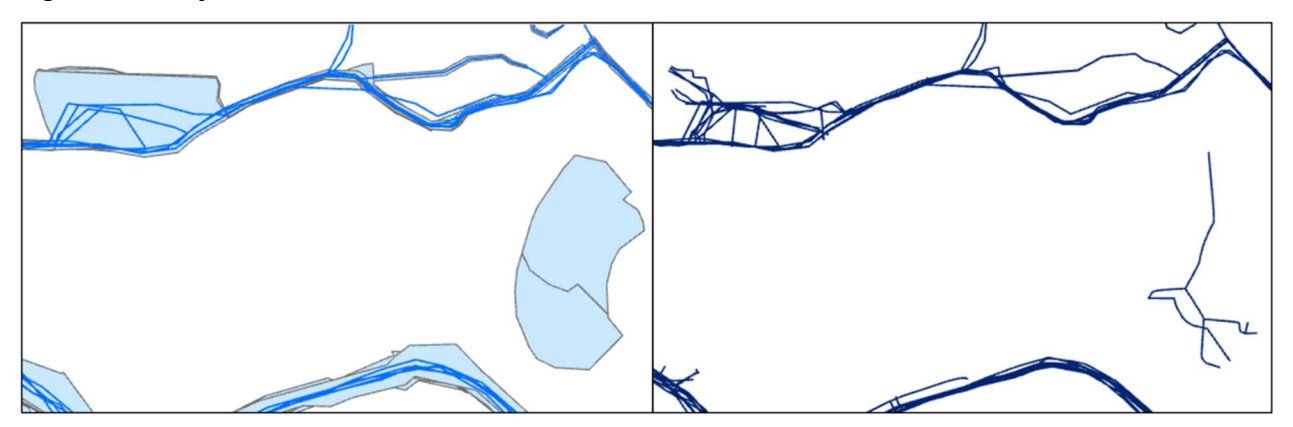

Obrázek 16: Redukce dimenze polygonových reprezentantů u tematických vrstev s kombinovanou geometrií

 V dalších částech již model pracuje s jednotnou liniovou geometrií a přiřazuje reprezentanty objektům na základě prostorové podobnosti. Z důvodu jiných geometrických

vlastností reprezentantů nebylo možné aplikovat stejný postup detekce jako u polygonových objektů. Toolbox rovněž není rozdělen na určení jednoduchých a komplexních objektů. Takové objekty se z důvodu přirozeného propojení komunikací i vodních toků v datech téměř nevyskytují. Toolbox však (stejně jako toolbox pro detekci polygonových objektů) využívá iteračního přístupu s rozlišením procesu na hrubé a podrobné rozdělení. Hrubé rozlišení probíhá formou následujícího iteračního přístupu:

- 1. výběr reprezentanta s největší délkou linie (hlavní reprezentant nového objektu),
- 2. vytvoření obalové zóny hlavního reprezentanta,
- 3. výpočet poměru délky reprezentantů obsažené v obalové zóně vůči celkové délce těchto reprezentantů,
- 4. výběr reprezentantů s vyšším poměrem délek oproti stanovené hodnotě (například 0,5 pro překryv 50 %),
- 5. přiřazení hlavnímu reprezentantu, doplnění ID objektu dle iterace, přidání skupiny výstupní vrstvě a odstranění z vrstvy vstupní.

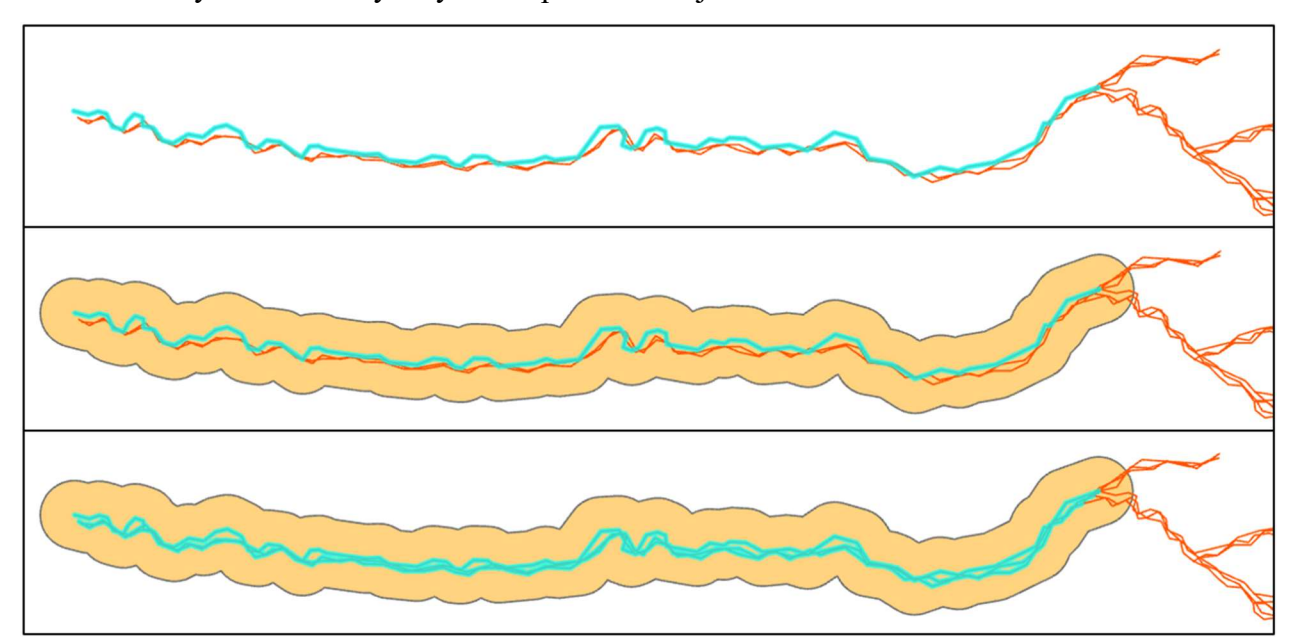

Ukázka tvorby obalové zóny a výběru reprezentantů je na obrázku 17.

Obrázek 17: Výběr reprezentantů objektu na základě příslušnosti k obalové zóně

Při hrubém rozdělení mohl znovu nastat problém s detekcí reprezentantů, které z větší části neležely v okolí reprezentanta hlavního. Opět proto bylo provedeno i rozdělení podrobné. Principiálně je podrobné rozdělení téměř shodné s rozdělením u polygonových objektů, výjimkou je pouze prostorové přiřazení, u něhož je opět namísto centroidů využito příslušnosti reprezentantů k obalové zóně vytvořeného shluku.

 Oproti modelům pro detekci polygonových objektů nebylo z důvodu absence jednoduchých objektů nutné před migrací do ČDÚ propojovat výstupní vrstvy. Ovšem pro umožnění vizuální kontroly v GIS prostředí bylo nutné dle příslušných atributů doplnit ID objektů do polygonové vrstvy, se kterou nebylo po redukci dimenze v rámci detekce dále pracováno.

 Při detekci liniových objektů bylo uživateli rovněž umožněno nastavení patřičných parametrů v závislosti na vstupních datech. Konkrétně lze nastavit velikost obalové zóny a také minimální přijatelný poměr přesahu reprezentantů zasahujících do obalové zóny. Volba parametrů je umožněna zvlášť pro hrubé i podrobné rozdělení.

#### 4.1.3 Detekce objektů bodového charakteru

Posledním toolboxem týkajícím se rozlišení objektů byl toolbox pro detekci objektů bodového charakteru. Toolbox je vzhledem k trivialitě prostorových vztahů u bodové geometrie nejméně obsáhlý. V případě určení bodových objektů nebylo třeba uvažovat rozlišení na jednoduché a komplexní objekty ani provádění hrubého a podrobného rozdělení.

 Aby bylo zabráněno opakovanému přiřazení shodných bodů, bylo opět využito iteračního přístupu, tentokrát však nebylo nutné vybírat hlavní reprezentanty v závislosti na jejich významu, konkrétní postup vypadal následovně:

- 1. výběr prvního reprezentanta ve vrstvě (hlavní reprezentant),
- 2. vytvoření obalové zóny hlavního reprezentanta (kruh o zadaném poloměru),
- 3. nalezení reprezentantů nacházejících se v obalové zóně a přiřazení k hlavnímu reprezentantu,
- 4. doplnění ID objektu skupině, přidání skupiny do výstupní vrstvy a odstranění z vrstvy vstupní.

U bodových vrstev nedocházelo k jejich rozdělení ani úpravám, tudíž nebylo nutné nijak upravovat výstupní vrstvy.

 Uživatel má před spuštěním detekce možnost nastavit velikost obalové zóny hlavních reprezentantů, to znamená maximální vzdálenost, pro kterou dojde k přiřazení reprezentanta objektu.

#### 4.2 Vlastnosti a omezení funkcí pro detekci

Schopnost modelů detekovat v datech korektně objekty odpovídající reálným objektům v terénu je ovlivněna dvěma základními faktory:

- obsah, struktura a přesnost vstupních dat,
- přesnost modelů.

V rámci práce bylo možné ovlivnit pouze přesnost samotných modelů, ovšem při použití modelů a pro budoucí zpracování dat vkládaných do ČDÚ je třeba zhodnotit i omezení plynoucí z obsahu, struktury a přesnosti dat uložených v ČDÚ.

 Obsah dat uložených v ČDÚ je ovlivněn především mapovým dílem, na jehož podkladě byl zpracován a může se výrazně lišit dle druhu mapy, jejího měřítka a legislativy, na jejímž podkladě byla vyhotovena. Konkrétní podklady byly popsány v [1].

 Struktura dat je ovlivněna nejen mapovým dílem, ale také topologickými pravidly a postupem vektorizace definovaným v rámci prací [2] a [3].

 Přesnost dat je ovlivněna měřítkem a způsobem vyhotovení mapového podkladu, přesností případného georeferencování tohoto podkladu a přesností následné vektorizace. Přesnost vkládaných dat by ideálně měla být zhodnocena v rámci jejich zpracování, viz [2].

Přesnost modelů je ovlivněna volbou způsobu detekce objektů a souvisejících prostorových funkcí. Výsledky zhodnocení této přesnosti jsou k dispozici v kapitole zabývající se přesností modelů pro detekci (kap. 4.3).

#### 4.2.1 Omezení v detekci polygonových objektů

Nejvýznamnějším zjištěným omezením při detekci polygonových objektů jsou rozdíly mezi daty zpracovanými z katastrálních podkladů a daty zpracovanými na podkladu ortofot. Podrobnost daných dat se výrazně liší z důvodu omezené možnosti rozlišení individuálních objektů. Jedním z typických příkladů je vektorizace souvislých zastavěných bloků namísto jednotlivých objektů v případě vektorizace prováděné nad ortofoto podklady. Jednotlivé objekty totiž v některých případech není možné odlišit, pokud nedochází k výrazným změnám střech. Oproti tomu při vektorizaci katastrálních map je vždy možné vektorizovat jednotlivé objekty, které jsou v tomto druhu map zákonitě zaznamenány. Rozdíl v datech je pak patrný na obrázku 18.

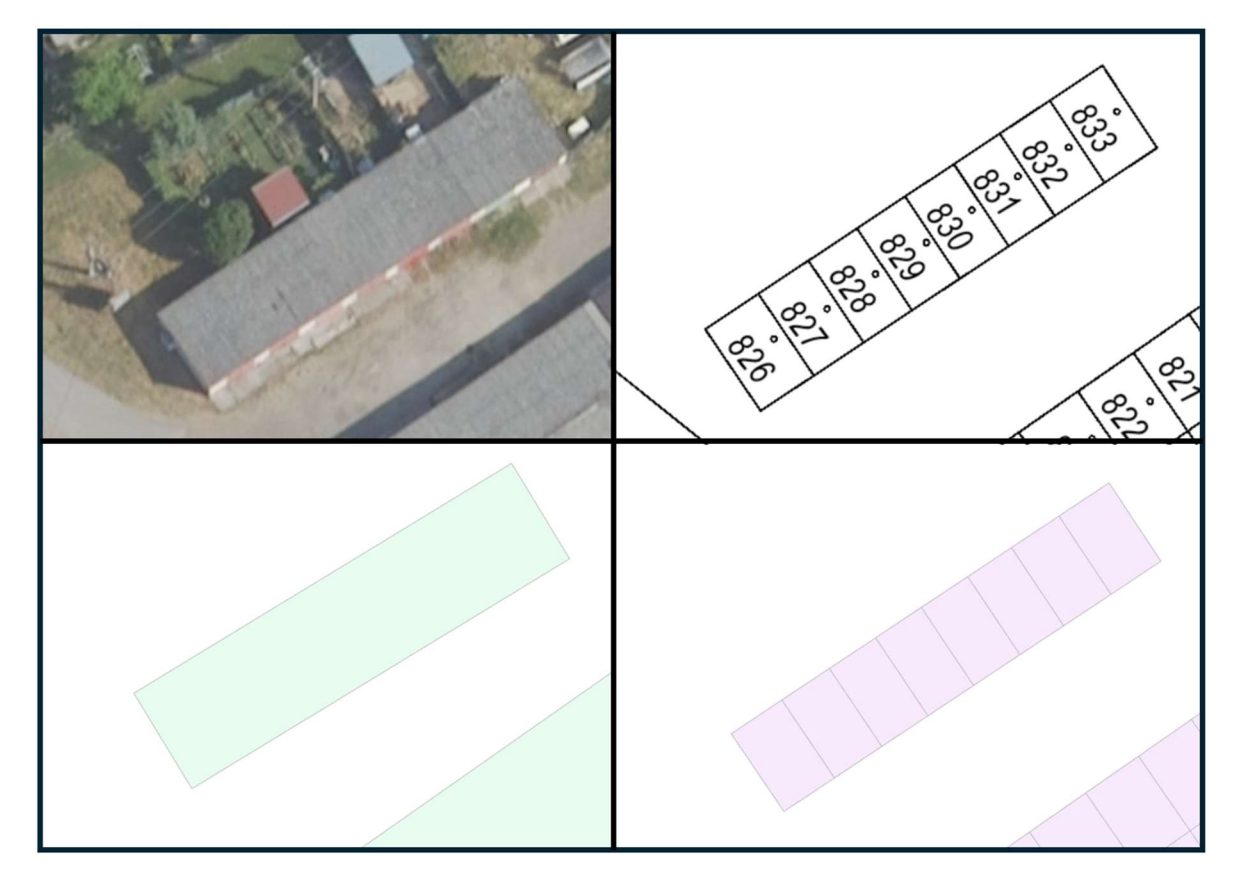

Obrázek 18: Rozdíl v datech způsobený odlišnými mapovými podklady

Ještě výrazněji jsou zkreslena data týkající se půdního krytu, kdy byla při vektorizaci ortofot rozlišována pouze souvislá vegetace a volné plochy, k dalšímu rozlišení typů volných ploch již nedocházelo.

 Je zřejmé, že při detekci objektů budou v takových případech podrobnější reprezentanty sloučeny pod reprezentanty nižší podrobnosti, což může, ale nemusí být v rámci plánovaných analýz žádoucí. Také však může dojít ke zřejmé chybě, kdy mezi dvěma sadami zpracovanými nad ortofoto podklady je stejná skupina podrobnějších reálných objektů sloučena do různých celků, například z důvodu změny typu střechy v daném období.

Těchto omezení si musí být vědom případný uživatel, který následně posuzuje vhodnost užití výstupů detekce. Případným řešením daného problému může být vyřazení dat zpracovaných nad určitým typem podkladů z detekce objektů, ovšem jak již bylo popsáno dříve (kap. 2.3), i podkladové materiály stejného typu se liší jak svým obsahem, tak přesností.

#### 4.2.2 Omezení v detekci liniových objektů

U detekce liniových objektů bylo hlavní zjištěné omezení způsobeno přístupem ke zpracování dat při vektorizaci. Jak ve vrstvě "doprava", tak ve vrstvě "vodstvo" dochází k rozdílům mezi předpokládanou podobou reálných objektů a strukturou dat uložených v ČDÚ. Typickým příkladem je situace u vodních toků, kdy jako reálný objekt vnímáme tok od svého pramene až po ústí nebo soutok s větším tokem, dané rozdělení objektů by pak odpovídalo horní části obrázku 19, nicméně pro dodržení topologických pravidel je při vektorizaci vyžadováno rozdělení linie na soutoku, a to včetně toku hlavního. Výstupem detekce objektů je potom situace v dolní části obrázku 19. Tento problém částečně řeší kombinace s polygonovou reprezentací toků, ovšem ta nemusí být vždy k dispozici. Obecným řešením by pak mohla být aplikace vhodných metod vyhledávání v grafu.

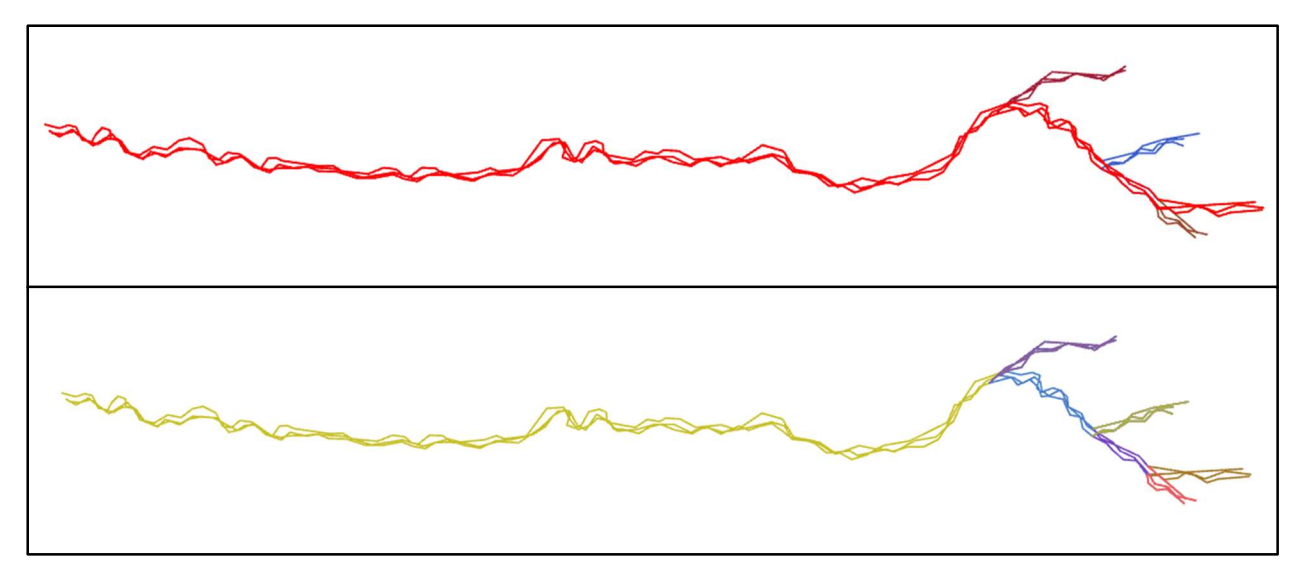

Obrázek 19: Rozdělení objektů odpovídající realitě (nahoře) a rozdělení odpovídající struktuře  $dat \, v \, \check{C}D\check{U}$  (dole)

U vodních toků zaznamenaných v polygonové podobě dochází k opačnému problému, kdy prvky mají být dle metodiky zpracování sad tvořeny souvisle, dokud nedojde ke změně zaznamenávaných atributů. Poté mohou nastat situace, kdy je více různých toků zaznamenáno v podobě jediného reprezentanta. Řešení popsaného problému může být zajištěno změnou metodiky pro zpracování dat, konkrétně zavedením povinnosti odlišit jednotlivé toky i v polygonové reprezentaci.

#### 4.2.3 Omezení v detekci bodových objektů

Hlavním omezením pro detekci bodových objektů a jejich změn je možnost vysoké proměnlivosti výskytu a druhu zaznamenávaných bodů způsobená různou podrobností a obsahem podkladových materiálů. Ovšem není předpokládán výrazný vliv tohoto omezení. Pro nesprávné přiřazení reprezentantů objektu by muselo dojít k výskytu objektu jiného druhu v blízkosti objektu určovaného. Tuto možnost je však třeba zohlednit při volbě velikosti obalové zóny pro detekci.

#### 4.3 Přesnost modelů pro detekci

Přesnost modelů byla hodnocena vizuálním porovnáním výsledků přiřazení reprezentantů objektům pro vybrané testovací vrstvy.

Zaprvé byla hodnocena správnost v přiřazení jednotlivých reprezentantů objektům, u nichž byly během ověření rozlišovány 3 typy výsledku:

- správné přiřazení přiřazení reprezentanta odpovídá předpokladům,
- nesprávné přiřazení přiřazení reprezentanta zjevně neodpovídá předpokladům,
- sporné přiřazení ani po vizuální kontrole nelze rozhodnout o správnosti přiřazení.

Zadruhé byla hodnocena celková správnost detekce objektů, a to rozdělením na 2 typy výsledku:

- správná detekce objekt je definován pouze správně přiřazenými reprezentanty,
- nesprávná detekce objekt je definován alespoň jedním nesprávně či sporně přiřazeným reprezentantem.

Ověření proběhlo zvlášť pro vybrané tematické vrstvy polygonového, liniového i bodového charakteru. Byla testována data ze všech 7 dostupných datových sad, a to pro největší společné území, jež je určeno hranicí KÚ Strašice z let 1950–2015.

#### 4.3.1 Přesnost modelů pro detekci polygonových objektů

Přesnost toolboxu pro detekci polygonových objektů byla hodnocena pro tematickou vrstvu "budovy" obsahující 5449 reprezentantů ze 7 datových sad (časových řezů). Tyto reprezentanty

pak celkově tvořily 1552 objektů. Přesnost byla hodnocena zvlášť pro výsledky detekce jednoduchých objektů (celkem 852 objektů tvořených 2008 reprezentanty) a komplexních objektů (celkem 700 objektů tvořených 3441 reprezentanty). Důvodem byl předpoklad rozdílné přesnosti v určení těchto dvou skupin objektů.

Tolerance detekce komplexních objektů byla nastavena na maximální vzdálenost centroidu přiřazovaného reprezentanta 2 m od reprezentanta hlavního v hrubém rozdělení a 2 m od shluku objektu v podrobném rozdělení. Výchozím parametrem určujícím toleranci detekce byla vrchní hodnota grafické přesnosti map velkého měřítka (pro měřítko 1 : 5 000), dále však byla tolerance volena i v závislosti na předpokládaných prostorových vztazích detekovaných objektů (různé pro polygony/linie/body) a dle předpokládané míry proměnlivosti geometrie reprezentantů dané tematické vrstvy. V závislosti na popsaných parametrech pak byly voleny tolerance detekce i u modelů pro detekci liniových a bodových objektů. Výsledky hodnocení reprezentantů jsou k dispozici v tabulce 1 a výsledky hodnocení objektů jsou v tabulce 2.

| Hodnocení |                      | Počet reprezentantů |               | Přesnost rozlišení   |         |               |
|-----------|----------------------|---------------------|---------------|----------------------|---------|---------------|
|           | Jednoduché Komplexní |                     | <b>Celkem</b> | Jednoduché Komplexní |         | <b>Celkem</b> |
| Správné   | 1992                 | 3281                | 5273          | 99,2 %               | 95,4 %  | 96,8%         |
| Nesprávné |                      | 103                 | 109           | $0.3\%$              | $3.0\%$ | 2,0%          |
| Sporné    | 10                   | 57                  | 67            | $0.5\%$              | $1.7\%$ | $1,2\%$       |

Tabulka 1: Přesnost rozlišení reprezentantů polygonových objektů

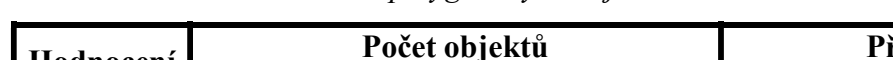

Tabulka 2: Přesnost rozlišení polygonových objektů

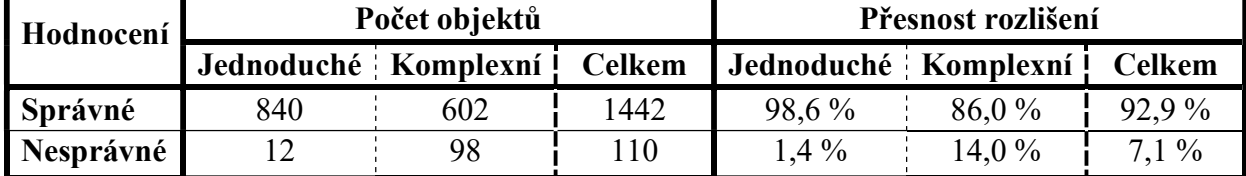

Z porovnání tabulek 1 a 2 je patrné, že i nízký rozdíl v přesnosti rozlišení reprezentantů může výrazně ovlivnit celkovou přesnost rozlišení objektů. U objektů tvořených větším množstvím reprezentantů stačí jediný chybně určený reprezentant ke znehodnocení celkové informace o daném objektu.

Zjištěné chyby v detekci objektů měly zejména následující příčiny:

- 1. přidružení drobného objektu k objektu většímu v případě nenulové tolerance vzdálenosti centroidu od hlavního reprezentanta/shluku (přibližně 60 % nesprávně přiřazených reprezentantů),
- 2. nepřiřazení reprezentanta správnému objektu z důvodu výrazné změny v geometrii objektu (přibližně 10 % nesprávně přiřazených reprezentantů).

Příklady popsaných chyb jsou znázorněny na obrázku 20. První typ chyby lze omezit snížením parametru tolerance vzdálenosti centroidů, zároveň však stoupá pravděpodobnost nepřiřazení reprezentantů, jež mají být součástí objektu (druhý typ chyby). Je nutné zmínit, že volba parametrů je klíčová pro výslednou přesnost u všech tří typů detekce a musí být provedena s ohledem na konkrétní typ a strukturu vstupních dat.

Zbývajících 30 % chyb bylo způsobeno větším množstvím faktorů včetně záměrného zkreslení mapy popsaného výše (kap. 2.3) a chyb způsobených obsahem, strukturou a přesností vstupních dat (viz kap. 4.2).

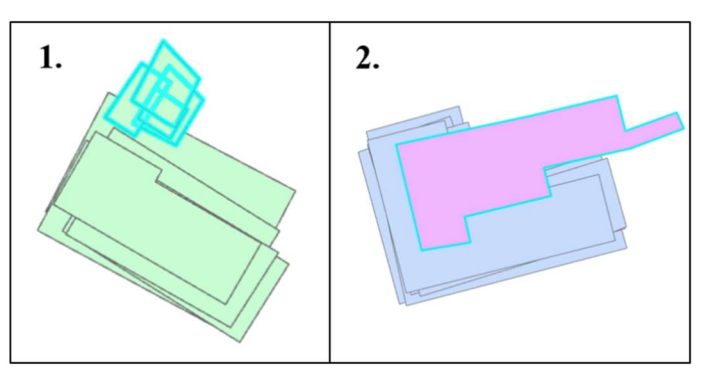

Obrázek 20: Hlavní příčiny chyb v detekci polygonových objektů

#### 4.3.2 Přesnost modelů pro detekci liniových objektů

Přesnost toolboxu pro detekci liniových objektů byla ověřována na tematické vrstvě. vodstvo". Vstupem do modelů byly v praxi 2 vrstvy, a sice polygonová vrstva vodních ploch a liniová vrstva vodních toků. Testováno bylo celkem 628 reprezentantů ze všech 7 datových sad tvořících 79 objektů. Přesnost byla hodnocena zvlášť pro polygonové a liniové reprezentanty.

 Velikost obalové zóny byla nastavena na 10 m pro hrubé rozdělení a 5 m pro rozdělení podrobné, minimální poměr délky reprezentantů obsažené v obalové zóně byl pro obě rozdělení nastaven na 50 %. Výsledky hodnocení reprezentantů jsou opět k dispozici v tabulce 3 a výsledky hodnocení objektů jsou v tabulce 4. Objekty jsou tvořeny polygonovými i liniovými reprezentanty společně, v tabulce 4 je tak již pouze celkové vyhodnocení přesnosti objektů.

| Hodnocení |          | Počet reprezentantů |               | Přesnost rozlišení |         |         |
|-----------|----------|---------------------|---------------|--------------------|---------|---------|
|           | Polygony | Linie               | <b>Celkem</b> | Polygony           | Linie   | Celkem  |
| Správné   | 191      | 356                 | 547           | 77,3%              | 93,4 %  | 87,1 %  |
| Nesprávné | 53       | 22                  | 75            | $21,5\%$           | 5,8%    | 11,9%   |
| Sporné    |          |                     |               | $1,2\%$            | $0.8\%$ | $1.0\%$ |

Tabulka 3: Přesnost rozlišení reprezentantů liniových objektů

Tabulka 4: Přesnost rozlišení liniových objektů

|           | Hodnocení   Počet objektů | Přesnost rozlišení |
|-----------|---------------------------|--------------------|
| Správné   |                           | 82.3 %             |
| Nesprávné |                           | $177\%$            |

Z výsledků je patrná výrazně nižší přesnost v rozlišení polygonových reprezentantů. Ta byla způsobena první ze dvou nejčastějších příčin chyb, kterými jsou:

- 1. přiřazení reprezentantů vodních ploch (rybník/jezero/vodní nádrž) k vodním tokům, které daným místem probíhají v jiných časových řezech, ačkoliv tyto plochy mají být samostatnými objekty (přibližně 56 % nesprávně přiřazených reprezentantů),
- 2. rozdělení toku na více částí z důvodu nedostatečného poměru překrytí příslušných reprezentantů (přibližně 30 % nesprávně přiřazených reprezentantů).

Příklady chyb jsou znázorněny na obrázku 21.

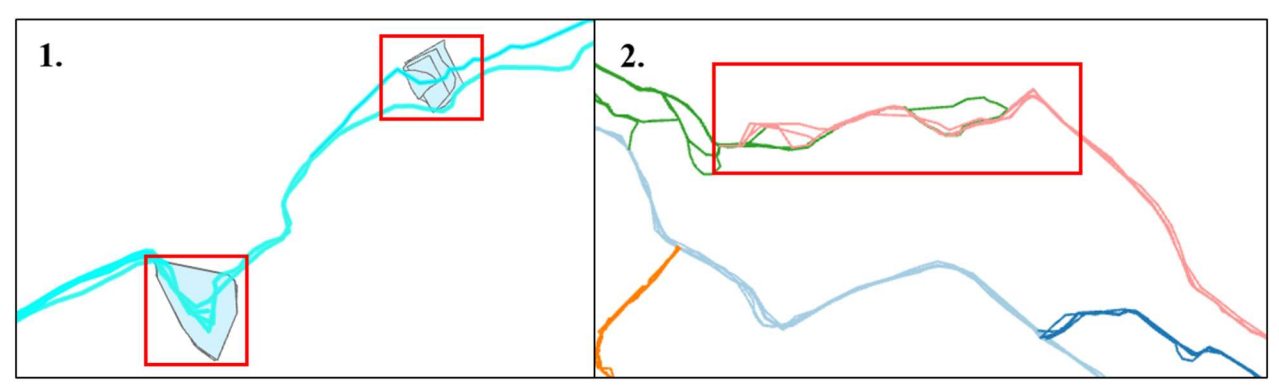

Obrázek 21: Hlavní příčiny chyb v detekci liniových objektů

Částečnou nápravu prvního typu chyb dále popisuje kapitola zabývající se analýzou vodních ploch (kap. 7.1.2). Druhý typ lze omezit vhodným nastavením parametru poměru překrytí, ovšem poté může dojít ke splynutí malých toků s většími toky, do kterých se vlévají. Stejně jako u detekce polygonových objektů je tedy třeba volit parametry vhodně pro minimalizaci výsledných chyb.

#### 4.3.3 Přesnost modelů pro detekci bodových objektů

Toolbox pro detekci bodových objektů byl testován na tematické vrstvě "bodove pole", jejíž obsah je omezen pouze na 4 datové sady z důvodu absence záznamů v ostatních sadách. Celkově bylo otestováno pouze 37 reprezentantů tvořících 31 objektů (nejstabilnější objekt obsahoval 3 reprezentanty).

 Parametr definující velikost obalové zóny byl nastaven na 20 m s ohledem na předpokládanou vyšší vzdálenost mezi objekty.

 Výsledky pak zejména z důvodu triviálnosti prostorového rozlišení a nízkého počtu reprezentantů vykazují přesnost 100 %.

# 5 Úprava datového schématu

Úprava datového modelu databáze byla provedena v návaznosti na vytvořené modely detekce za účelem uložení nově rozlišených objektů zaznamenaných v ČDÚ a relací těchto objektů k jejich reprezentantům obsaženým v původních tematických vrstvách.

V původním návrhu modelu databáze byly reprezentanty děleny do skupin dle:

- tematické vrstvy (tematické dělení),
- původní datové sady (časové dělení),
- území, pro které byly zpracovány (prostorové dělení).

V této diplomové práci pak bylo nově zavedeno dělení reprezentantů do skupin tvořících individuální objekty. Došlo tak k částečnému přechodu od vrstvového k objektovému přístupu co se týče práce s obsahem ČDÚ. Využitelnost ČDÚ s ohledem na cílené analýzy byla tímto způsobem výrazně zvýšena. Konkrétní úpravy spočívaly ve vytvoření nové tabulky s názvem "objekt", primárním klíčem "objekt id", v němž jsou uloženy unikátní ID objektů ze všech určovaných tematických vrstev a atributem "tema id" odkazujícím na tematickou vrstvu (tabulku) s reprezentanty daného objektu. Atribut "tema id" slouží v tuto chvíli pouze k určení tabulky, ve které následně mohou být příslušné reprezentanty dohledány. Dále bylo nutné každé tematické vrstvě, pro níž mohou být objekty evidovány (viz kap. 4.1), přiřadit atribut "objekt id" představující cizí klíč, jenž tvoří relaci mezi tematickou vrstvou a tabulkou "objekt". V tabulkách tematických vrstev je pak prostřednictvím atributu "objekt id" přiděleno shodné ID celé skupině reprezentantů určitého objektu (viz obrázek 22).

Celkové schéma databáze s vyznačenými úpravami je k dispozici v přílohách (Přílohy A a B). Upravené schéma bylo dále třeba naplnit skutečnými výstupy detekce objektů, aby mohly být provedeny analýzy ověřující korektnost úprav.

|      | objekt                    |                 |      |                    | budovy                  |                                                  |                      |
|------|---------------------------|-----------------|------|--------------------|-------------------------|--------------------------------------------------|----------------------|
|      | objekt_id<br>[PK] integer | tema_id<br>text |      | id<br>[PK] integer | zdrojdat_id<br>smallint | geometrie<br>Ø<br>$\hat{\mathbf{a}}$<br>geometry | objekt_id<br>integer |
| 1484 | 1877                      | budovy          | UUUJ | <b>HU/U</b>        | Ü                       | UIUUUUUUZUOMI                                    | TOOU                 |
| 1485 | 1878                      | budovy          | 6664 | 3657               | 5                       | 01060000208A1                                    | 1881                 |
| 1486 | 1880                      | budovy          | 6665 | 5322               | 6                       | 01060000208A1                                    | 1881                 |
| 1487 | 1881                      | budovy          | 6666 | 6671               | 8                       | 01060000208A1                                    | 1882                 |
| 1488 | 1882                      | budovy          | 6667 | 513                | $\overline{2}$          | 01060000208A1                                    | 1882                 |
| 1489 | 1884                      | budovy          | 6668 | 1612               | $\overline{4}$          | 01060000208A1                                    | 1882                 |
| 1490 | 1885                      | budovy          | 6669 | 3964               | 6                       | 01060000208A1                                    | 1882                 |
| 1491 | 1886                      | budovy          | 6670 | 1316               | 3                       | 01060000208A1                                    | 1882                 |
| 1492 | 1887                      | budovy          | 6671 | 5981               |                         | 01060000208A1                                    | 1882                 |
| 1493 | 1888                      | budovy          | 6672 | 82                 |                         | 01060000208A1                                    | 1882                 |
| 1494 | 1891                      | budovy          | 6673 | 2388               | 5.                      | 01060000208A1                                    | 1882                 |

Obrázek 22: Relace a obsah tabulky "objekt" a tematické vrstvy "budovy"

#### 6 Migrace dat

Tato kapitola popisuje načtení dat z ČDÚ do GIS prostředí za účelem zpracování pomocí modelů pro detekci objektů, úpravu dat před uložením zpět do ČDÚ a samotné uložení dat. Pro usnadnění celého postupu byl v ArcGIS Pro vytvořen dodatečný toolbox s modely zajišťujícími import, úpravu a export dat.

 Jak již bylo popsáno v kapitole týkající se použitého SW (kap. 3), ČDÚ byla vytvořena a je spravována v databázovém systému PostgreSQL s využitím rozšíření PostGIS umožňujícího práci s prostorovými daty. Oproti tomu modely pro detekci objektů byly kompletně vytvořeny v GIS prostředí (původně ArcMap s následných přechodem do prostředí ArcGIS Pro, viz kap. 3). Pro migraci dat mezi ČDÚ a GIS bylo zapotřebí zajistit spojení zprostředkující import dat z PostgreSQL do ArcGIS Pro a zpětný export upravených dat z ArcGIS Pro do PostgreSQL. Spojení bylo možné vytvořit prostřednictvím SDE souboru přímo v GIS prostředí na základě interní funkce programu ArcGIS Pro (konkrétně funkce "Create database connection"). Ukázka nastavení parametrů a tvorby připojení je na obrázku 23.

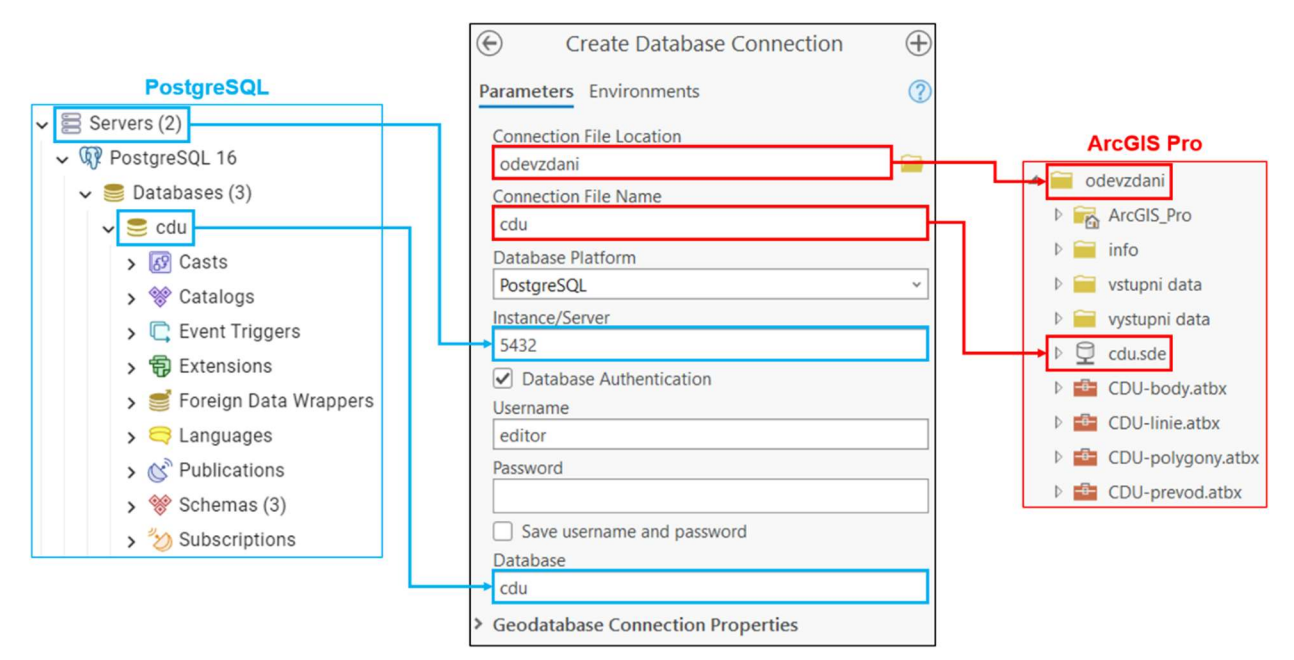

Obrázek 23: Propojení databázového systému (PostgreSQL) s GIS prostředím (ArcGIS Pro)

#### 6.1 Import dat

Model pro import dat sloužil k nahrání všech tematických vrstev ČDÚ do ArcGIS geodatabáze, k níž mohly přistupovat toolboxy pro detekci objektů. Importované vrstvy představovaly vstupní

vrstvy následné detekce. Importovány byly všechny tematické vrstvy ČDÚ, tedy všechny tabulky databáze obsahující atributy s geometrickou reprezentací. Při importu byly zjištěny nedostatky nového prostředí ArcGIS Pro zmiňované v kap. 3. Zaprvé program nedokázal zpracovávat data ve formátu JSON, docházelo tak k vynechání atributů s tímto formátem. Zadruhé při importu tabulky s různými geometrickými typy byly převedeny pouze reprezentanty jednoho typu. Například v případě importu tabulky "vodstvo" došlo k vynechání všech polygonových reprezentantů. První nedostatek nebylo nutné nijak ošetřovat, jelikož atributy formátu JSON nebyly klíčové pro provedení samotné detekce objektů, nicméně druhý nedostatek znemožňoval korektní rozlišení objektů ve vrstvách s kombinovanou geometrií a bylo nutné jej odstranit. K vyřešení problému bylo využito programu QGIS (viz kap. 3), který dovoluje import vrstev s kombinovanou geometrií. Tyto vrstvy byly tedy importovány do QGIS a převedeny nejdříve do formátu Shapefile a následně do geodatabáze v ArcGIS Pro. Je zřejmé, že zmíněné řešení je pouze dočasné. Zamýšleným dlouhodobým řešením je pak kompletní převod všech vytvořených modelů do prostředí QGIS, popřípadě jejich přímá implementace v jazyce Python, kterou ovšem nebylo v časovém horizontu tvorby předkládané diplomové práce možné provést.

 Po dokončení importu se v projektové geodatabázi nacházely všechny potřebné vstupní vrstvy (po jedné vrstvě pro tematické vrstvy s geometrií jednoho typu a po dvou vrstvách pro každou sadu s kombinovanou geometrií). Vrstvy importované do geodatabáze projektu jsou znázorněny na obrázku 24.

Takto připravené vrstvy již mohly být zpracovány pomocí toolboxů pro detekci objektů (viz kap. 4).

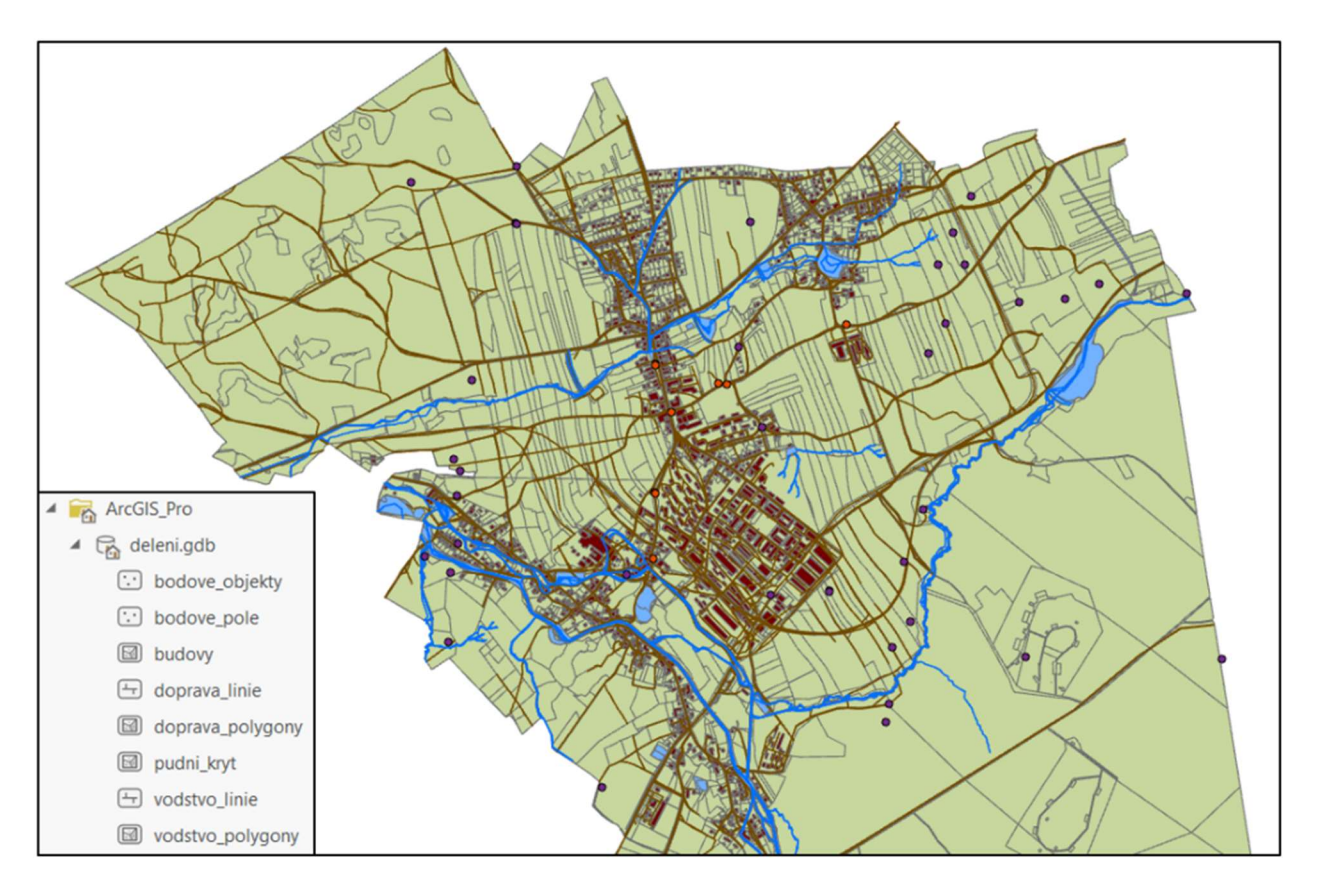

Obrázek 24: Importované vrstvy v geodatabázi ArcGIS Pro před detekcí objektů

#### 6.2 Úprava dat

Výstupem zpracování pomocí toolboxů pro detekci objektů byly původní vstupní vrstvy doplněné o atribut ID objektu, v němž je reprezentantům přiřazena hodnota ID dle objektu, k němuž náleží (viz kap. 4). Výstupní vrstvy s geometrií a dalšími atributy sloužily k vizuální kontrole výsledků detekce, ovšem před exportem do ČDÚ bylo třeba vytvořit tabulky obsahující pouze hledané vztahy mezi objekty a reprezentanty ve formě atributů "prvek id" pro ID reprezentanta (unikátní pro každého reprezentanta v rámci vybrané tematické vrstvy) a "objekt id" pro ID objektu (shodné pro všechny reprezentanty daného objektu).

 Pro vrstvy s jedním typem geometrie byly příslušné tabulky vytvořeny pouze výběrem dvou zmíněných atributů a jejich zkopírováním do nové tabulky. U vrstev s kombinovanou geometrií byl převod uskutečněn nad liniovou mezivrstvou s redukovanou dimenzí původně polygonových reprezentantů, ve které byly zaznamenány vztahy pro reprezentanty obou původních geometrických typů (polygonových i liniových, viz kap. 4.1.2). Zvlášť pak byly

atributy ID objektu z liniové vrstvy přiřazovány oběma původním vstupním vrstvám pro vizuální kontrolu výsledků detekce.

 Další úpravou společnou pro všechny tematické vrstvy bylo zvýšení o maximální ID objektu zaznamenané v ČDÚ. Jelikož předpokládáme, že v každé tematické vrstvě v ČDÚ se vyskytují odlišné objekty (například vodní tok se nemůže změnit na les, místo toho vodní tok zaniká a les se rozšiřuje nebo nově vzniká, stále se však jedná o různé objekty), je nutné hodnoty ID objektů přiřazené v průběhu detekce zvýšit o maximální hodnotu ID objektu aktuálně zaznamenanou v ČDÚ. Například v případě, kdy je v ČDÚ zaznamenáno 1000 objektů tematické vrstvy "budovy" a maximální zaznamenané ID objektu je 1025 (může být vyšší z důvodu nekontinuity popsané v kap. 4.1.1), při přidání objektů vrstvy "vodstvo" bude první ID mít hodnotu 1026. V praxi zvýšení probíhá na základě zjištění aktuální maximální hodnoty v tabulce "objekt" v ČDÚ (viz kap. 5) a zvýšení ID objektu v tabulce pro export o tuto hodnotu. Pokud dojde k situaci, kdy mají být opětovně detekovány objekty u již dříve zpracovávané tematické vrstvy (například při rozšíření ČDÚ o datovou sadu z jiného časového období), je nutné nově provést import z ČDÚ, detekci objektů, úpravu a zpětný export dat pro celou tematickou vrstvu (přiřazení nových reprezentantů, případně i splynutí původních objektů).

#### 6.3 Export dat

Po převedení výstupních vrstev na tabulky se vztahy mezi objekty a jejich reprezentanty bylo třeba exportovat tyto tabulky do ČDÚ a převést jejich obsah do tabulky "objekt" a odpovídajících tematických vrstev.

 Při exportu se nicméně projevil další nedostatek ArcGIS Pro oproti ArcMap či QGIS. Nedostatek spočíval v omezení možností volby schématu databáze, do nějž mají být exportované tabulky uloženy. Zatímco v programech ArcMap a QGIS je možné volit libovolné cílové schéma databáze, v prostředí ArcGIS Pro musí cílové schéma odpovídat jménu uživatele databáze, například v případě, kdy by data byla exportována uživatelem se jménem "user", muselo by cílovým schématem být rovněž schéma "user". Nedostatek byl vyřešen vytvořením nového schématu ČDÚ s názvem "editor", k němuž může přistupovat pouze editor spouštějící programy pro detekci objektů a do něhož jsou exportovány výsledné tabulky. Zbylý obsah databáze byl ponechán v původním schématu "public".

Ze schématu "editor" je následně obsah exportovaných tabulek pomocí vytvořených triggerů distribuován do tematických vrstev. Cílová tematická vrstva je definována názvem exportované tabulky, jenž je totožný s názvem dané vrstvy. Reprezentantům ve vrstvě je následně přiřazeno ID objektu z atributu "objekt id" exportované tabulky do stejnojmenného atributu v tematické vrstvě na základě propojení atributu "prvek id" z exportované tabulky a primárního klíče reprezentanta "id" v tematické vrstvě, jejichž hodnoty si odpovídají. Dále je pak tabulka "objekt" doplněna o unikátní hodnoty nově zaznamenaných objektů v jejím primárním klíči "objekt id" a specifikaci tematické vrstvy s uloženými objekty záznamem názvu této vrstvy do atributu "tema id". Posledním krokem je odstranění obsahu exportovaných tabulek ve schématu "editor", aby při případném dalším exportu nedocházelo k nežádoucímu ukládání duplicitních hodnot. Popsaná distribuce exportovaných dat je schematicky naznačena na obrázku 25. Testovací export byl proveden pro vybrané tematické vrstvy tak, aby byly zastoupeny objekty všech geometrických typů (polygonový/liniový/bodový charakter objektu) včetně výše zmíněné (kap. 4.1.2) kombinované geometrie.

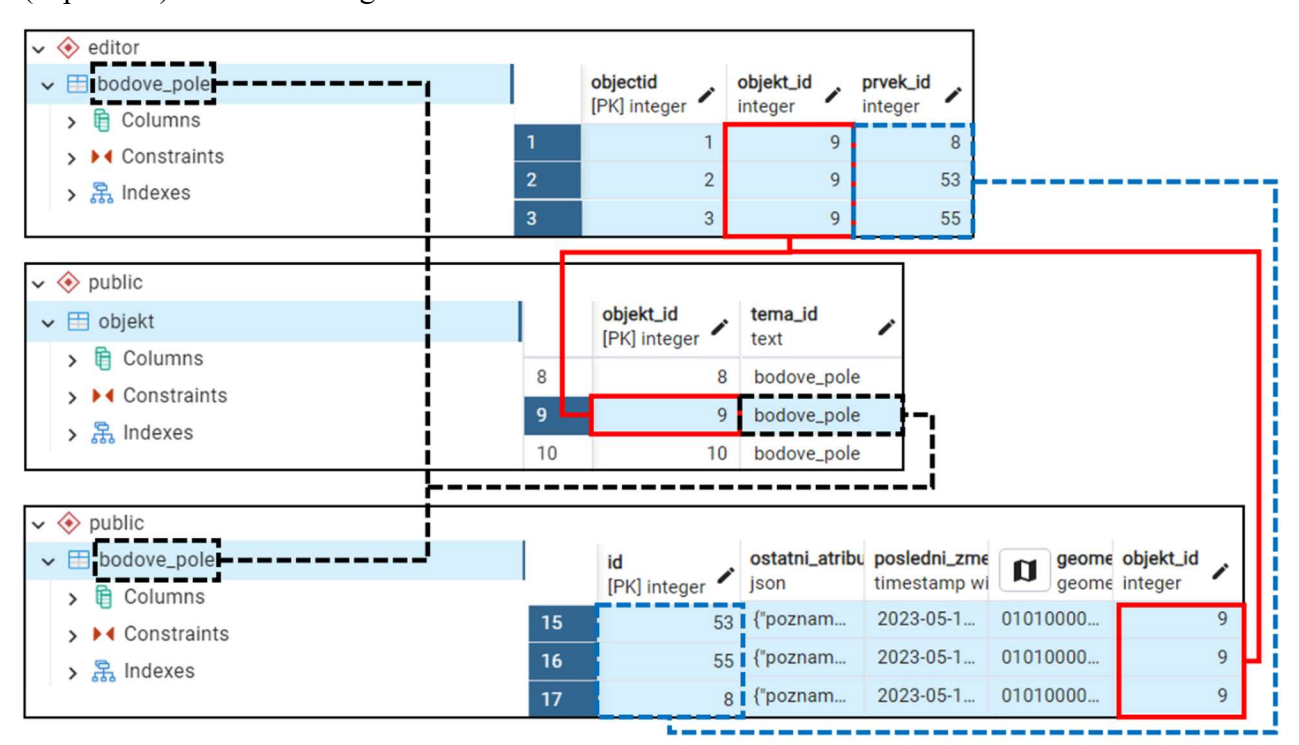

Obrázek 25: Distribuce dat z exportované tabulky (schéma "editor") do schématu "public"

#### 7 Analýzy a vizualizace

Analýzy obsahu ČDÚ s ohledem na členění do objektů byly navrženy a provedeny za účelem ověření využitelnosti obsahu ČDÚ a korektnosti úprav v rámci detekce objektů a migrace dat. Analyzována byla data opětovně importovaná z ČDÚ. Jmenovitě všechny tematické vrstvy dříve exportované do ČDÚ po provedení detekce objektů (viz kap. 4 a 6). Opětovný import byl klíčový z důvodu ověření správnosti předchozí migrace dat mezi PostgreSQL a ArcGIS Pro. Analýzy byly navrženy tak, aby bylo možné jejich výsledky porovnat s nezávislými zdroji popisujícími reálný stav analyzovaných objektů. Tímto způsobem mohla být ověřena korektnost přiřazení reprezentantů skutečně existujícím objektům.

 Vizualizace obsahu ČDÚ realizované v [26] sloužily především k budoucímu zvýšení atraktivity ČDÚ pro širokou veřejnost, nicméně zároveň lze vizualizace využít ke znázornění předpokládaného vývoje objektů vyskytujících se v ČDÚ. V případě vizualizací je však třeba mít na paměti, že změna v geometrii zobrazovaného objektu může být definována pouze změnou ve způsobu záznamu daného objektu ve zdrojovém materiálu, která je dále určena příslušnou legislativou upravující tvorbu zdrojového materiálu (například způsob mapování), viz kap. 2.3 a 4.2.

### 7.1 Analýzy nad objekty ČDÚ

Analýzy byly opět členěny dle geometrického charakteru analyzovaných objektů. Navrženo bylo po jedné analýze pro:

- polygonové objekty z tematické vrstvy "budovy",
- liniové objekty z tematické vrstvy "vodstvo",
- bodové objekty z tematické vrstvy "bodove pole".

Z důvodu vyšší chybovosti v určení vodních ploch v tematické vrstvě "vodstvo" zmíněné v kap. 4.3.2 byla navíc navržena analýza umožňující selekci odpovídajících ploch.

#### 7.1.1 Identifikace zbořených budov

První analýza se týkala tematické vrstvy "budovy" s polygonovou geometrií. Principem analýzy bylo porovnání výskytu reprezentantů jednotlivých objektů v datových sadách (časových obdobích) s ohledem na typ zdrojového materiálu (katastrální mapy/ortofota). Analýza spočívala

ve vyhledání objektů, jejichž reprezentanty se vyskytují ve všech datových sadách zpracovaných nad katastrálními mapami (roky 1839, 1879, 1929, 1967 a 2023) a zároveň nejsou zaznamenány v žádné datové sadě zpracované nad ortofoty (roky 1953 a 2001). U odpovídajících objektů předpokládáme dvě základní příčiny záznamu, respektive absence záznamu reprezentantů pro datové sady z katastrálních map, respektive z ortofot:

- 1. vybraný objekt (budova) nebyl v datových sadách zpracovaných nad ortofoty zvektorizován, přestože se v nich vyskytuje (například z důvodu zakrytí objektu vegetací či poškození snímku),
- 2. vybraný objekt (budova) se na ortofotech nevyskytuje, a tudíž se jedná o zbořenou stavbu, jejíž zánik nebyl zaznamenán v pozdějších katastrálních mapách (z období po první absenci na ortofotu).

Analýza byla prováděna pro reprezentanty ze všech 7 datových sad a pro největší společnou oblast těchto sad v pilotním území Strašice definovanou hranicí území z let 1950–2015. Ke každému objektu z dané oblasti byla dohledána ID zdrojových datových sad reprezentantů objektu a množina ID byla objektu přiřazena, viz obrázek 26.

| objekt_id      |    | FREQUENCY CONCATENATE_zdrojdat_id                                         | objekt_id | <b>FREQUENCY CONCATENAT</b>   |
|----------------|----|---------------------------------------------------------------------------|-----------|-------------------------------|
|                |    | 24 2, 2, 2, 2, 3, 4, 5, 5, 5, 5, 5, 5, 5, 5, 6, 6, 6, 6, 6, 6, 6, 6, 7, 7 | 589       | $5 \mid 1,2,3,4,5$            |
| $\overline{2}$ |    | $5 \mid 5, 5, 6, 6, 7$                                                    | 612       | $5 \mid 1,2,3,4,5$            |
| 3              |    | 11 5,5,5,5,5,6,6,6,6,6,7                                                  | 634       | $5 \mid 1,2,3,4,5$            |
| 4              |    | 11 5,5,5,5,6,6,6,6,7,7,7                                                  | 649       | $10 \mid 1,1,2,2,3,3,4,4,5,5$ |
| 5              |    | $6 \mid 5, 5, 5, 6, 6, 6$                                                 | 926       | $5 \mid 1,2,3,4,5$            |
| 6              |    | $6 \mid 5,5,5,6,6,6$                                                      | 1011      | $5 \mid 1,2,3,4,5$            |
| 7              | 10 | 5, 5, 5, 5, 6, 6, 6, 6, 7, 7                                              | 1543      | $5 \mid 1,2,3,4,5$            |

Obrázek 26: Určení množiny zdrojových sad se záznamem reprezentantů objektu (vlevo) a vyhledání objektů zaznamenaných pouze v katastrálních mapách (vpravo)

Následně byly na základě SQL dotazu vybrány objekty, jejichž přiřazená množina zdrojových sad obsahuje všechny sady s původem v katastrálních mapách (ID sady 1, 2, 3, 4 a 5) a žádnou s původem na ortofotech (ID sady 6 a 7). Celkem bylo na základě dotazu vybráno 7 objektů, viz obrázek 26. Po dohledání objektů bylo třeba pro každý objekt zvlášť zjistit příčinu absence na ortofotech. Příčiny byly zjišťovány porovnáním obou ortofoto podkladů, ze kterých byly zpracovávány příslušné sady v ČDÚ (ortofota z let 1953 a 2001) a aktuálního ortofota z roku 2023. Všechny zmíněné podklady jsou dostupné v archivu ČÚZK [31]. Porovnáním bylo zjištěno, že první příčina platí pro 6 ze 7 nalezených objektů. U objektu s ID 634 (parcelní číslo "st. 161") pak bylo zjištěno, že se skutečně jedná o neexistující stavbu (zbořenou budovu).

Analýza může mít praktické využití v případě obou zmíněných příčin, identifikací první příčiny lze potvrdit výskyt jinak nepozorovatelných objektů na ortofotech a v případě druhé příčiny může být analýza využita například k aktualizaci obsahu katastrálních map. Ukázka výsledků porovnání pro první i druhou příčinu je k dispozici na obrázku 27.

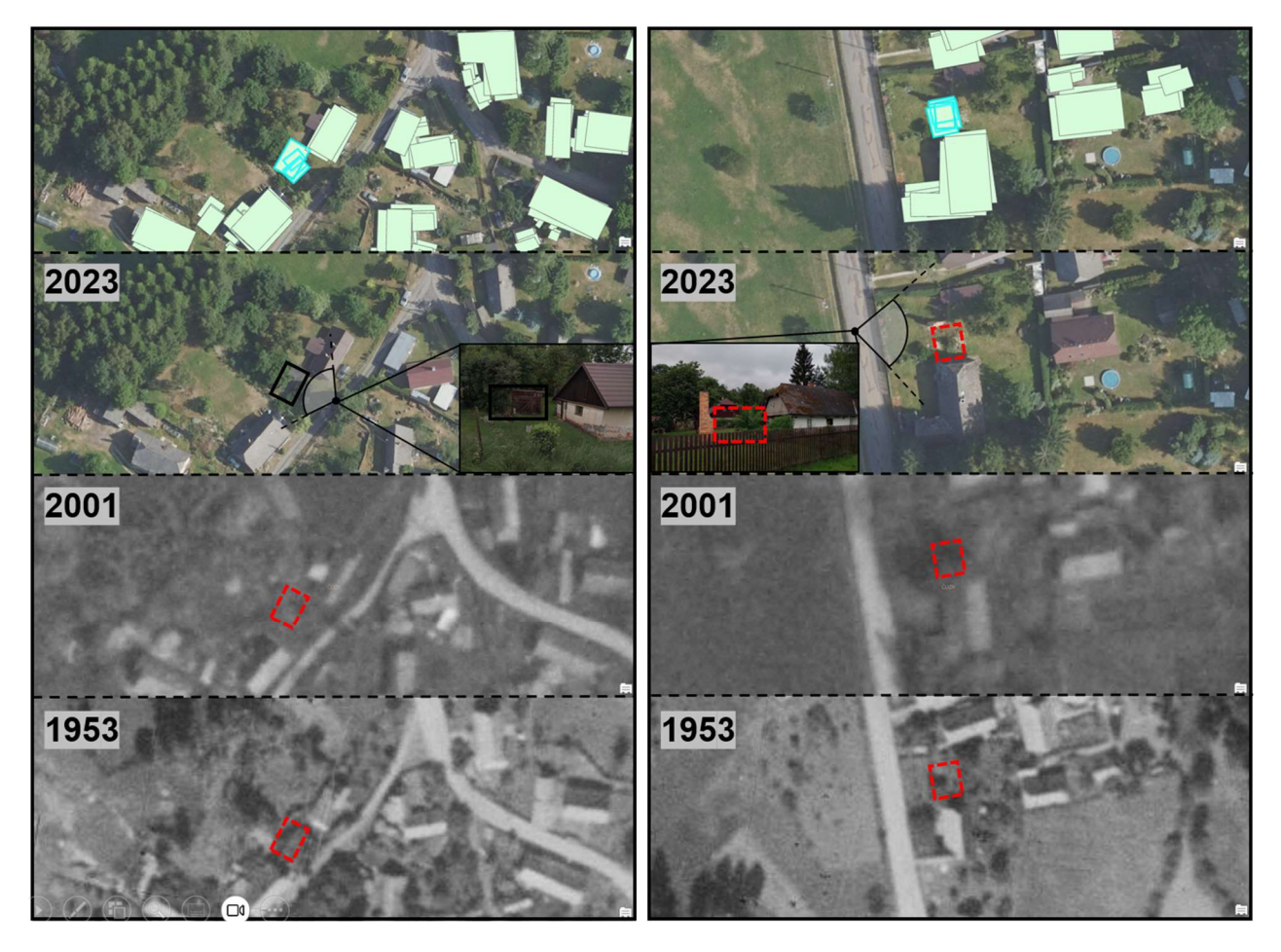

Obrázek 27: Zakryté (vlevo) a zbořené (vpravo) budovy na vybraných ortofotech [31, 32]

#### 7.1.2 Vyčlenění vodních ploch

V případě tematické vrstvy "vodstvo" s kombinovanou geometrií (polygony, linie) byly provedeny dvě analýzy. První z nich se zabývala výběrem takových polygonových reprezentantů, u nichž předpokládáme, že představují objekty polygonového charakteru, například rybníky, jezera či vodní nádrže. Jak bylo popsáno v kap. 4.3.2, chybné přiřazení reprezentantů objektů polygonového charakteru v tematické vrstvě s převážně liniovým charakterem objektů způsobuje až 56 % celkových chyb při detekci. Nalezení tohoto typu objektů může uživateli výrazně usnadnit hledání chybných objektů a tím i nápravu chyb.

Vodní plochy zahrnuté v ČDÚ lze teoreticky dohledat dvojím způsobem:

- 1. dotazem nad negeometrickými atributy reprezentantů (například atributy pro název nebo typ toku/plochy),
- 2. výběrem reprezentantů na základě jejich geometrických vlastností (například obvod, plocha, výstřednost, konvexnost).

V rámci navrhované analýzy byla zvolena druhá možnost z důvodu předpokládané absence atributů zmíněných v prvním bodě u části reprezentantů, tyto atributy ovšem mohly být využity k ověření výsledků prováděné analýzy.

 Analýza byla prováděna pouze pro polygonové reprezentanty (oddělená vrstva, viz kap. 6.1) ze všech 7 datových sad a byla uvažována oblast shodná s oblastí užitou u první analýzy (kap. 7.1.1). Každému reprezentantu byla dle jeho obvodu a obsahu dopočítána hodnota nekompaktnosti na základě rovnice 1:

$$
nekompaktnost = \frac{obvod^2}{obsah},
$$
\n(1)

přičemž pro objekty polygonového charakteru je obecně předpokládána nižší hodnota nekompaktnosti, viz například práce [33]. Práh určující přiřazení reprezentanta k vodním plochám byl z důvodu nerovnoměrného rozložení četností nastaven dle logaritmického histogramu rozděleného na základě nekompaktnosti reprezentantů, přičemž byla hledána početná množina s nízkou hodnotou nekompaktnosti. Práh byl následně vložen za tuto množinu, viz obrázek 28.

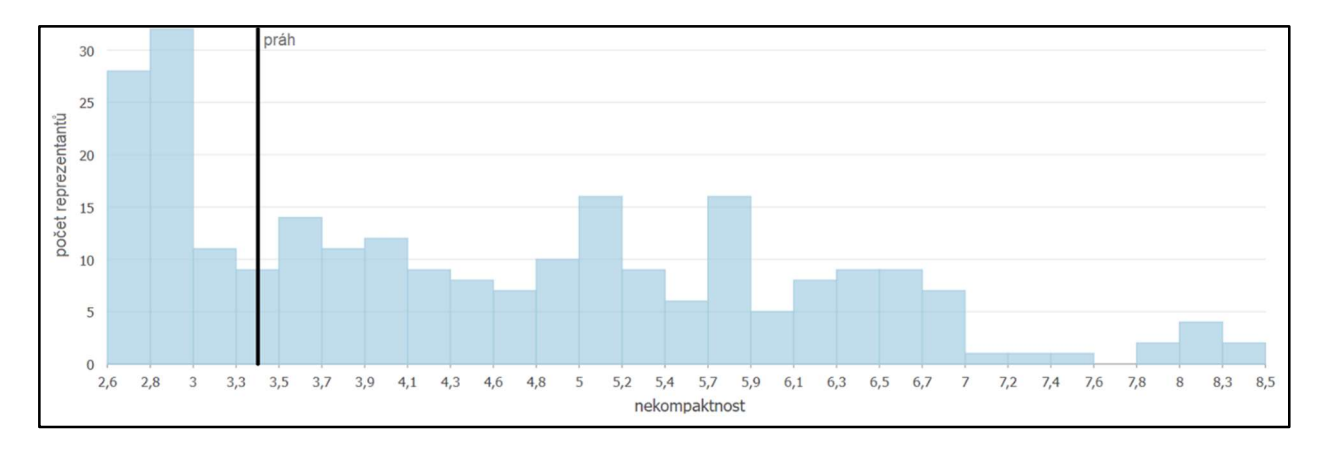

Obrázek 28: Nastavení prahu nekompaktnosti polygonových reprezentantů vrstvy "vodstvo"

V dalším kroku byly vybrány všechny reprezentanty s nekompaktností nižší, než je hodnota zvoleného prahu. Celkem bylo vybráno 75 z 247 reprezentantů. Zjištěné typy vodních ploch pro vybrané reprezentanty jsou v tabulce 5.

| Typ vodní plochy | Počet reprezentantů |
|------------------|---------------------|
| Vodní nádrž      | 26                  |
| Rybník           | 15                  |
| Řeka             |                     |
| Potok            |                     |
| Náhon/kanál      |                     |
| Neznámý          | 21                  |

Tabulka 5: Typy vodních ploch u nalezených kompaktních reprezentantů

Z tabulky 5 vyplývá, že celkem 41 reprezentantů bylo přiřazeno správně, 13 nesprávně a u 21 reprezentantů nebylo možné o správnosti dle atributů rozhodnout. Pro rozhodnutí o správnosti určení poslední skupiny 21 reprezentantů byla provedena vizuální kontrola, která potvrdila, že všech 21 reprezentantů náleží vodním plochám typu nádrž nebo rybník. Dále bylo při kontrole zjištěno, že 2 reprezentanty vodních ploch typu rybník či vodní nádrž nebyly vůbec přiřazeny do původní vybrané skupiny 75 reprezentantů, jeden z důvodu nedostatečné kompaktnosti samotného reprezentanta a jeden z důvodu změny geometrie reprezentanta při oříznutí dle zájmové oblasti. Kvůli oříznutí dle zájmové oblasti pak byla chybně vybrána i většina reprezentantů typu "řeka", "potok" či "náhon", oříznutí totiž rozdělilo toky vedoucí podél hranice na větší množství relativně kompaktních segmentů. Celkově tak bylo ze 77 zájmových reprezentantů správně vybráno 62, tedy přibližně 80 % reprezentantů.

 Jelikož výběr probíhal nad vrstvou, u níž byla zhodnocena přesnost detekce (viz kap. 4.3.2), bylo dále možné určit, jak přesně byly přiřazovány reprezentanty polygonového charakteru. Na základě poznatků z kap. 4.3.2 byla u těchto reprezentantů předpokládána nižší přesnost určení. Z hodnocení vybrané skupiny 75 reprezentantů pak vyplývá, že u 42 z nich došlo v rámci detekce k chybnému přiřazení reprezentanta k objektu. Popsanou analýzou tak byly nalezeny všechny reprezentanty s daným typem chyby popisovaným v kap. 4.3.2, které tvoří 79 % chybných přiřazení v polygonové vrstvě a 56 % celkových chybných přiřazení v tematické vrstvě "vodstvo" (kombinovaná polygonová a liniová geometrie). Analýza tak může sloužit jak k vyhledání vodních ploch polygonového charakteru (vodní nádrže, rybníky, jezera), jejichž typ není určen příslušným atributem, tak k vyhledání a případné nápravě chyb v detekci objektů tvořených odpovídajícími reprezentanty.

#### 7.1.3 Vývoj pomístního názvosloví vodních toků

Druhá analýza prováděná nad tematickou vrstvou "vodstvo" se oproti předchozí analýze zaměřovala na vrstvu s čistě liniovou geometrií reprezentantů. Prvním krokem analýzy byl výběr významných vodních toků procházejících zájmovým územím, jež bylo opět shodné s předchozími analýzami. Toky tentokrát pocházely pouze ze 6 datových sad, jelikož u datové sady převzaté ze současných digitálních katastrálních map nedošlo při zpracování k vektorizaci toků v liniové podobě a tyto toky jsou pro zmíněnou sadu k dispozici pouze v podobě parcel odpovídajícího typu.

Individuální toky byly definovány odpovídajícími objekty určenými pomocí modelů pro detekci. Význam toku pak závisel na průměrné celkové délce toku v území spočítané ze všech datových sad, v nichž se tok nacházel a dále na samotném počtu výskytů v sadách (značících stabilitu toku). Konkrétně byly pro analýzu vybrány toky delší než 2 km s výskytem ve všech 6 datových sadách (4 toky s ID objektu 1, 2, 4 a 9). K vybraným tokům (objektům) poté byl dle nejčastěji vyplněného názvu reprezentanta přiřazen název toku v daném období (dle zdrojové datové sady). Výsledky přiřazení jsou shrnuty v tabulce 6.

|      | Hodnota ID vodního toku                    |                  |             |               |  |  |  |  |
|------|--------------------------------------------|------------------|-------------|---------------|--|--|--|--|
| Rok  |                                            |                  |             |               |  |  |  |  |
|      | Nejčastější zaznamenaný název vodního toku |                  |             |               |  |  |  |  |
| 1839 | Paderter Bach                              | <b>Tisy Bach</b> |             | Muhlbach      |  |  |  |  |
| 1879 | Paderter Bach                              | Tisy Bach        | Dorfbach    | Hammerbach    |  |  |  |  |
| 1929 | Padrťský potok                             | Tisý             |             |               |  |  |  |  |
| 1953 | Klabava                                    | Tisý potok       | Veský potok | Mlýnský náhon |  |  |  |  |
| 1967 | Padrťský potok                             | Mlýnský          |             |               |  |  |  |  |
| 2001 | Padrťský potok                             | Tisý potok       |             | Mlýnský náhon |  |  |  |  |

Tabulka 6: Vývoj pomístních názvů významných vodních toků v KÚ Strašice

Při pominutí změn v názvu plynoucích z přechodu od německého k českému názvosloví je v tabulce 6 patrná změna názvu pouze ve dvou případech, a sice u objektu s ID 1 v roce 1953 a u objektu s ID 2 v roce 1967. První změna je způsobena neustáleným názvoslovím u reálného objektu, kdy se jako Padrťský potok označuje horní tok řeky Klabavy, přestože se ve skutečnosti jedná o shodný vodní tok. Změna názvu tedy není v rozporu s reálným stavem. Ve druhém případě je změna způsobena absencí záznamu názvu u všech reprezentantů kromě jediného, jenž představuje pouze část Tisého potoka zároveň využívanou jako mlýnský náhon. V ostatních případech si názvy toků odpovídají. V případě toku s ID 9 je i přes mírné změny v názvu zřejmé, že ve všech obdobích sloužil jako náhon (mlýnů/hamrů) a tím pádem nemá unikátní název.

#### 7.1.4 Identifikace historicky významných geodetických bodů

Poslední navržená analýza se zabývala určením dochovaných geodetických bodů s historickým významem. Za účelem analýzy byly ze zdroje [31] staženy (ve formátu Shapefile) aktuální údaje geodetických bodů se zaměřením na body základního polohového bodového pole a zhušťovací body (u podrobného polohového bodového pole nepředpokládán historický význam bodů). Vybrané body byly následně s využitím modelů pro detekci přiřazeny k objektům z tematické vrstvy "bodove pole".

 Prvotním cílem bylo provedení analýzy opět v rámci území společného pro všechny datové sady, ovšem v tomto území nedošlo k přiřazení žádného z dochovaných geodetických bodů. Bylo tedy přistoupeno k rozšíření území a využití všech objektů z vrstvy "bodove pole" dostupných v ČDÚ. V rozšířeném území již došlo k přiřazení dvou dochovaných geodetických bodů, a sice TB 000000921230140 na vrchu Kamenná a TB 000000921240020 na vrchu Kočka.

Z geodetických údajů aktuálních bodů vyplývá, že současná stabilizace pochází z roku 1927, respektive 1928, nicméně reprezentanty odpovídajících objektů z vrstvy "bodove pole" pochází z mapových podkladů z let 1839 a 1879, z čehož vyplývá, že zmíněné vrchy již byly k umístění stabilizace využity nejpozději při triangulaci v rámci tvorby stabilního katastru, viz například [34]. Využití obou zmíněných vrchů již před lety 1927 a 1928 je pak potvrzeno v [35]. Geodetické údaje obou analyzovaných bodů jsou k dispozici v přílohách (Příloha C)

#### 7.2 Vizualizace objektů ČDÚ

Jak již bylo zmíněno v kapitole 1, vizualizace obsahu ČDÚ, jimiž se zabývala práce [26], byly prováděny zejména za účelem budoucího zvýšení atraktivity ČDÚ pro uživatele a případně i pro širokou veřejnost. Vizualizace je možné využít k prezentaci celého území i jednotlivých objektů a jsou zaměřeny na zobrazení časového vývoje území, přičemž stav území v každém časovém řezu je zobrazen ve 3D (4D vizualizace).

 Vizualizace byly, stejně jako detekce objektů (kap. 4) a analýzy nad objekty (kap. 7.1), prováděny v programu ArcGIS Pro. Výsledky vizualizací pak byly exportovány do ArcGIS Online pro snazší zobrazení uživatelem.

 Je důležité zmínit, že data uložená v ČDÚ jsou převážně 2D charakteru a převod do 3D je zvláště pro datové sady zpracovávané nad staršími podklady pouze přibližný a neměl by být základem pro jakékoliv analýzy časového vývoje či stavu území v jednotlivých obdobích.

 Převod datových sad ČDÚ do 3D byl prováděn s využitím aktuálního DMP (DMP 1G) a DMR (DMR 5G) pilotního území, přičemž první část obsahu datových sad (vodní toky a plochy, komunikace a půdní kryt mimo vegetaci) byla převedena pouze do 2,5D vztažením k DMR, druhá část (budovy a vegetace) byla převedena do 3D vztažením k DMR a vyjádřením výšky objektů rozdílem mezi DMP a DMR. Budovy byly vytvářeny jako samostatné objekty s využitím ArcGIS CityEngine pravidel [36]. Výška v současnosti existujících budov byla dána maximálním lokálním rozdílem (ve výřezu daném stavbou) mezi DMP a DMR a v případě již neexistujících budov byla doplněna předvolená základní výška. Dále byl vizualizován typ střechy budov, který byl pro propojené objekty doplněn z časově nejbližší datové sady zpracované nad ortofotem (v těchto sadách je typ střechy zaznamenáván při vektorizaci) a v případě objektů nevyskytujících se na ortofotech byl opět doplněn pouze předvolený základní typ střechy. Vegetace ve 3D pak byla definována čistě rozdílem mezi DMP a DMR (vytažení vegetace mezi těmito dvěma povrchy). Ukázky vizualizace vývoje objektů tematických vrstev "budovy" a "vodstvo" a také vizualizace vývoje části pilotního území Strašice jsou k dispozici na obrázku 29.

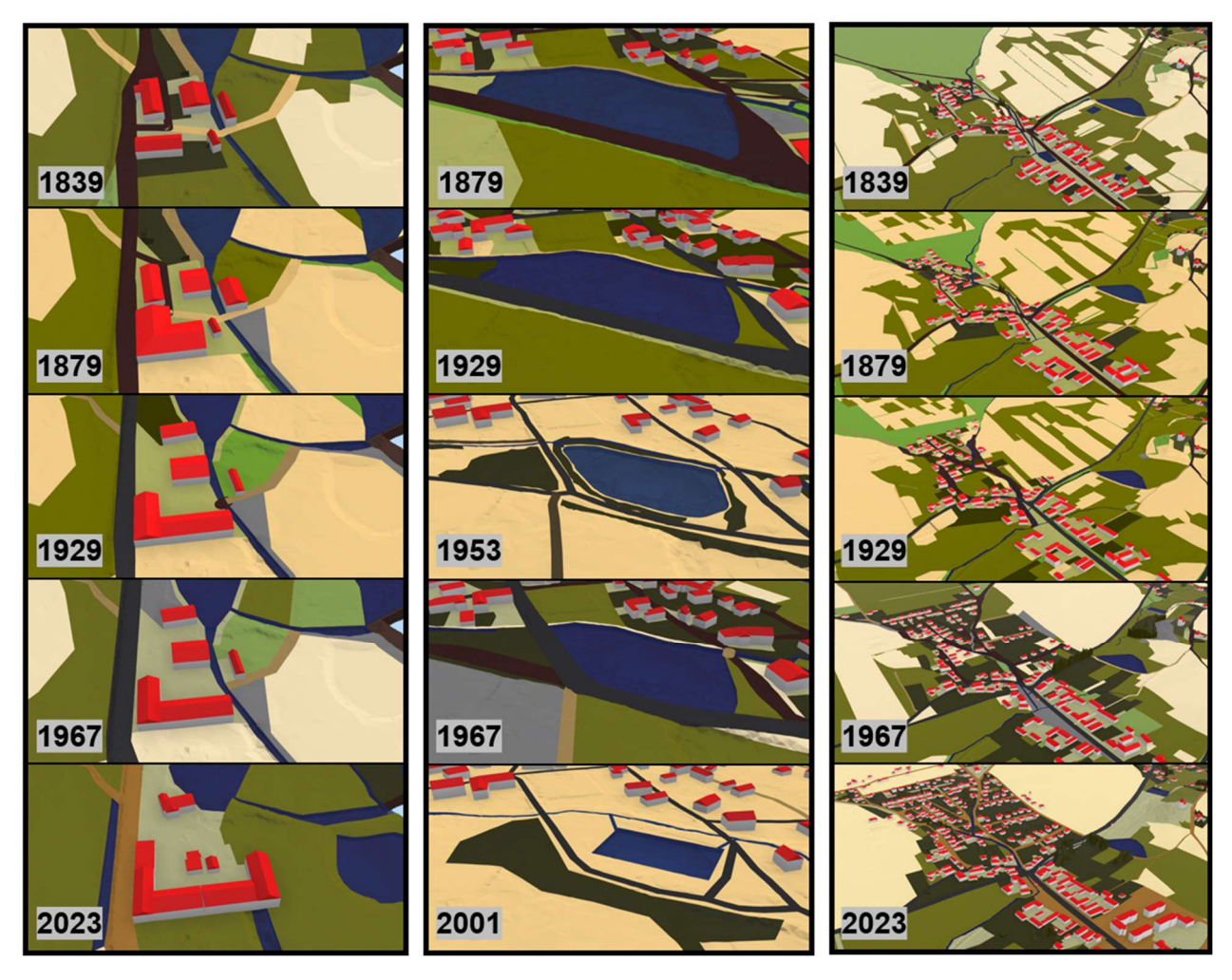

Obrázek 29: Vizualizace vývoje objektů pro budovy (vlevo), vodstvo (uprostřed) a kompletní vizualizace vrstev pro část území (vpravo)

#### 8 Závěr

V rámci předkládané diplomové práce byly rozšířeny možnosti ČDÚ za účelem umožnění analýz zaměřených na individuální reálné objekty zaznamenané v ČDÚ ve zjednodušené formě geometrických reprezentantů.

Pro dosažení daného cíle bylo nutné vytvořit modely pro detekci objektů a rozlišit tak jednotlivé objekty obsažené v tematických vrstvách ČDÚ. Modely pro detekci byly sdružovány do tří oddělených toolboxů, přičemž každý z toolboxů sloužil k detekci objektů jiného geometrického charakteru (polygonového/liniového/bodového). Zároveň byla zhodnocena přesnost detekce objektů a byly diskutovány nejčastější příčiny chyb v detekci. S ohledem na zjištěnou přesnost detekce (přibližně 90 %) lze modely při nižších nárocích na přesnost výsledků využívat pro plně automatizovanou detekci objektů v datech, v případě vyšších nároků pak modely mohou být využity jako pomocný nástroj detekce s následnou vizuální kontrolou výsledků a manuálními úpravami identifikace objektů.

Dále muselo být upraveno schéma ČDÚ pro zajištění možnosti uložení nových informací o objektech v samotné databázi a následnou správu obsahu ČDÚ a práci s tímto obsahem.

V návaznosti na tvorbu modelů pro detekci objektů a úpravu schématu ČDÚ bylo nutné vyřešit problematiku migrace dat mezi ČDÚ (databázový systém PostgreSQL) a prostředím GIS, v němž byly zpracovávány modely a následně prováděny analýzy nad daty ČDÚ (program ArcGIS Pro). Řešení spočívalo ve vytvoření dodatečného toolboxu zajišťujícího vytvoření spojení s databází, import dat do prostředí GIS, náležité úpravy dat a následný export dat zpět do ČDÚ. Při provádění migrace dat byly zjištěny nedostatky v současných možnostech programu ArcGIS Pro. Přestože byly všechny zjištěné nedostatky operativně vyřešeny, v rámci zaručení budoucí funkcionality ČDÚ by mělo být navrženo dlouhodobé řešení s ohledem na zajištění stabilní automatizované migrace dat.

Po dokončení výše popsaných činností byly navrženy a provedeny analýzy ověřující dostatečnou přesnost detekce objektů, korektnost úprav schématu ČDÚ a také správnost samotné migrace dat. Analýzy byly navrženy tak, aby byla otestována využitelnost rozlišení na objekty všech geometrických charakterů. Výsledky analýz byly porovnávány s nezávislými zdroji dat, aby bylo zajištěno porovnání se skutečným stavem objektů, nikoliv pouze s daty již dříve upravenými pro využití v ČDÚ. Mimo analýzy byly provedeny i vizualizace časových změn objektů převedených do 3D (4D vizualizace) pro budoucí zvýšení atraktivity obsahu ČDÚ či případnou prezentaci výsledků vybraných analýz. Nicméně, samotné vizualizace mají pouze informativní charakter a kvůli významnému zkreslení při převedení do 3D zejména co se týče historického stavu území nesmí být vizualizace zaměňovány s analýzami. Při návrhu analýz musí uživatel brát zřetel na omezení v datech ČDÚ daná podkladovými materiály, jejich zpracováním i přesností modelů pro detekci objektů.

ČDÚ představuje perspektivní nástroj pro zkoumání historického vývoje území a má potenciál sloužit jako podklad usnadňující historické bádání, tvorbu udržitelné podoby krajiny a další činnosti zahrnující práci s časoprostorovými informacemi o území. V průběhu diplomové práce byly diskutovány možnosti budoucího zvýšení využitelnosti ČDÚ. V navazujících pracích je doporučeno zaměřit se zejména na odstranění některých současných omezení ve struktuře a funkcionalitě ČDÚ, popřípadě optimalizaci aktuálních řešení, a to například formou:

- úpravy struktury dat obsažených v ČDÚ a metodiky zpracování dat pro přiblížení struktury reálnému stavu objektů v terénu,
- převodu modelů pro detekci objektů do prostředí umožňujícího bezproblémovou migraci dat včetně přidružených informací (například do prostředí QGIS [29]), popřípadě s využitím přímé implementace funkcí v jazyce Python,
- optimalizace modelů pro detekci objektů pro zjednodušení a urychlení procesu detekce.

## Literatura

[1] HUML, J. Tvorba časoprostorové databáze území. Diplomová práce, 2023. Západočeská univerzita v Plzni. Vedoucí práce Ing. Michal Kepka, Ph.D.

[2] BELINGER, J. Příprava datových sad pro plnění časoprostorové databáze území. Bakalářská práce, 2022. Západočeská univerzita v Plzni. Vedoucí práce Ing. Michal Kepka, Ph.D.

[3] Výukové materiály k předmětu KGM/UGI. [online]. Dostupné z: https://portal.zcu.cz/portal/studium/courseware/kgm/ugi/cviceni/

[4] GOEL, A.; GOEL, A. K.; KUMAR, A. The role of artifcial neural network and machine learning in utilizing spatial information. Spat. Inf. Res. 31:275–285. 2023. Dostupné z: https://doi.org/10.1007/s41324-022-00494-x

[5] WANG, S. et al. Deep Learning for Spatio-Temporal Data Mining: A Survey. IEEE Transactions on Knowledge and Data Engineering, Vol. 34, No. 8. 2022. Dostupné z: https://doi.org/10.48550/arXiv.1906.04928

[6] IENCO, D. et al. Land Cover Classification via Multitemporal Spatial Data by Deep Recurrent Neural Networks. IEEE Geoscience and Remote Sensing Letters, Vol. 14, No. 10. 2017. Dostupné z: https://doi.org/10.1109/LGRS.2017.2728698

[7] LIU, W.; GOPAL, S.; WOODCOCK, C. Spatial Data Mining for Classification, Visualisation and Interpretation with Artmap Neural Network. Massive Computing, vol. 2, pp 201–221. 2001. Dostupné z: https://doi.org/10.1007/978-1-4615-1733-7\_12

[8] ZENG, C.; ZHANG, F.; LUO, M. A deep neural network-based decision support system for intelligent geospatial data analysis in intelligent agriculture systém. Soft Computing 26:10813– 10826. 2022. Dostupné z: https://doi.org/10.1007/s00500-022-07018-7

[9] DHILLON, A.; VERMA, G. K. Convolutional neural network: a review of models, methodologies and applications to object detection. Progress in Artifcial Intelligence 9:85–112. 2019. Dostupné z: https://doi.org/10.1007/s13748-019-00203-0

[10] PELEKIS, N.; THEODOULIDIS, B.; KOPANAKIS, I.; THEODORIDIS, Y. Literature review of spatio-temporal database models. The Knowledge Engineering Review, Vol. 19:3, 235–274. 2004, Cambridge University Press. Dostupné z:

https://www.cambridge.org/core/journals/knowledge-engineering-review/article/abs/literaturereview-of-spatiotemporal-database-models/38175D21635346C9002C3C2DEDF9232D.

[11] ANH, N.; VINH, P. T. a DUY, H. K. A Study on 4D GIS Spatio-Temporal Data Model. 2012 Fourth International Conference on Knowledge and Systems Engineering. 2012, s. 34-38. ISBN 978-1-4673-2171-6. Dostupné z: https://doi.org/10.1109/KSE.2012.29.

[12] SIABATO, W.; CLARAMUNT, C.; ILARRI, S. a MANSO-CALLEJO, M. A. A Survey of Modelling Trends in Temporal GIS. ACM Computing Surveys. 2019, roč. 51, č. 2, s. 1-41. ISSN 0360-0300. Dostupné z: https://doi.org/10.1145/3141772.

[13] WANG, Y. Automatic Extraction of Building Outline from High Resolution Aerial Imagery. Remote Sensing and Spatial Information Sciences, Volume XLI-B3, 2016. Dostupné z: https://www.researchgate.net/publication/303888693 automatic extraction of building outline from high resolution aerial imagery

[14] ARDESHIR, S.; ZAMIR, A.R., TORROELLA, A., SHAH, M. GIS-Assisted Object Detection and Geospatial Localization. In: Fleet, D., Pajdla, T., Schiele, B., Tuytelaars, T. (eds) Computer Vision – ECCV 2014. ECCV 2014. Lecture Notes in Computer Science, vol 8694. Springer, Cham. Dostupné z: https://doi.org/10.1007/978-3-319-10599-4\_39

[15] ŽALIK, B.; STRNAD, D.; PODGORELEC, D.; KOLINGEROVÁ, I.; NERAT, A. et al. Geometric Shape Characterisation Based on a Multi-Sweeping Paradigm. Symmetry. 2023, roč. 15, č. 6. ISSN 2073-8994. Dostupné z: https://doi.org/10.3390/sym15061212.

[16] JIANG, X. et al. Recognizing Vector Graphics without Rasterization. 35th Conference on Neural Information Processing Systems, 2021. Dostupné z: https://www.researchgate.net/publication/356001411 Recognizing Vector Graphics without R asterization

[17] DVOŘÁK, P. Popis objektů v obraze. Diplomová práce, 2011. Vysoké učení technické v Brně. Vedoucí práce Ing. Martin Zukal

[18] VÖGTLE, T.; STEINLE, E. Detection and Recognition of Changes in Building Geometry Derived from Multitemporal Laserscanning Data. International Archives of Photogrammetry and Remote Sensing. 35. 2004. Dostupné z:

https://www.researchgate.net/publication/228731855 Detection and recognition of changes in building geometry derived from multitemporal laserscanning data

[19] CHANGHUI, Y.; SHAOHONG, S.; JUN, H.; YAOHUA, Y. An Object-Based Change Detection Approach using High-Resolution Remote Sensing Image and GIS Data. Conference: Image Analysis and Signal Processing (IASP), 2010. Dostupné z: https://doi.org/10.1109/IASP.2010.5476052

[20] ARMENAKIS, C.; CYR, I.; PAPANIKOLAOU, E. Change Detection Methods for the Revision of Topographic Databases. Engineering, Environmental Science, Geography 2002. Dostupné z: https://www.semanticscholar.org/paper/CHANGE-DETECTION-METHODS-FOR-THE-REVISION-OF-Armenakis-Cyr/b0a3e23f70daa70273ed2f47d7066531cb3a438b

[21] SOFINA, N.; EHLERS, M. Object-Based Change Detection Using High-Resolution Remotely Sensed Data and GIS. International Archives of the Photogrammetry, Remote Sensing and Spatial Information Sciences, Volume XXXIX-B7, 2012 XXII ISPRS Congress, 25 August – 01 September 2012, Melbourne, Australia 2021. Dostupné z: https://isprsarchives.copernicus.org/articles/XXXIX-B7/345/2012/

[22] PERSSON, M. A Survey of Methods for Visualizing Spatio-temporal Data. Linköping University, Department of Science and Technology, Media and Information Technology. Linköping University, The Institute of Technology. 2020. Dostupné z: https://www.divaportal.org/smash/get/diva2:1458268/FULLTEXT01.pdf

[23] MÜLLER, S.; ASCHWANDEN, G.; HALATSCH, J.; WONKA, P. Digital Urban Modeling and Simulation 2012, Volume 242 ISBN : 978-3-642-29757-1. Dostupné z: https://doi.org/10.1007/978-3-642-29758-8

[24] KLECANDA, V. Vizualizace historie změn v katastrální mapě. Diplomová práce, 2011. Univerzita Karlova v Praze, Přírodovědecká fakulta, Katedra aplikované geoinformatiky a kartografie. Vedoucí práce: Ing. Miroslav Čábelka

[25] HROMADA, J. Experimentální vizualizace populační dynamiky. KGM/AGI. Aplikace GIS. CourseWare. ZČU. Dostupné z:

https://courseware.zcu.cz/portal/studium/courseware/kgm/agi/samostatna-prace.html

[26] BELINGER, J. Vizualizace obsahu Časoprostorové databáze území. KGM/AGI. Aplikace GIS. CourseWare. ZČU. Dostupné z:

https://courseware.zcu.cz/portal/studium/courseware/kgm/agi/samostatna-prace.html

[27] PostgreSQL: The World's Most Advanced Open Source Relational Database. Postgresql.org. © 1996-2024. Dostupné z: https://www.postgresql.org/

[28] ESRI. ArcGIS Desktop. [online] 2024. Dostupné z: https://www.esri.com/enus/arcgis/products/arcgis-desktop/overview

[29] Open Source Geospatial Foundation (OSGeo). QGIS, A Free and Open Source Geographic Information System. [online] 2024. Dostupné z: https://www.qgis.org/en/site/

[30] ESRI. ArcGIS Online. [online] 2024. Dostupné z: https://www.esri.com/enus/arcgis/products/arcgis-online/overview

[31] Zeměměřický úřad. ÚAZK. Prohlížení archiválií. [online] 2024. Dostupné z: https://ags.cuzk.cz/archiv/

[32] Seznam.cz. Mapy.cz. Strašice (obec). [online] 2024. Dostupné z: https://mapy.cz/letecka?source=muni&id=1501&ds=2&x=13.7580056&y=49.7329276&z=15&o  $v = 8$ 

[33] GREGOR, M. Detektory objektů v obraze a jejich realizace. Bakalářská práce, 2008. Vysoké učení technické v Brně. Vedoucí práce Ing. František Kyselý

[34] ČADA, V. Geodetické základy státních mapových děl 1. poloviny 19. století a lokalizace do S-JTSK. HISTORICKÉ MAPY. Zborník referátov z vedeckej konferencie, Bratislava (Kartografická spoločnosť Slovenskej republiky). 2005. Dostupné z: http://projekty.geolab.cz/gacr/a/files/cada.pdf

[35] POUSTKA, R. O věžích geodetkách a tak vůbec. Brdy.org. Stránky milovníků brdských hvozdů. Dostupné z: http://www.brdy.org/content/view/51/66/

[36] ESRI. ArcGIS Solutions. Introduction to 3D Buildings [online] 2024. Dostupné z: https://doc.arcgis.com/en/arcgis-solutions/11.2/reference/introduction-to-3d-buildings.html

# Přílohy

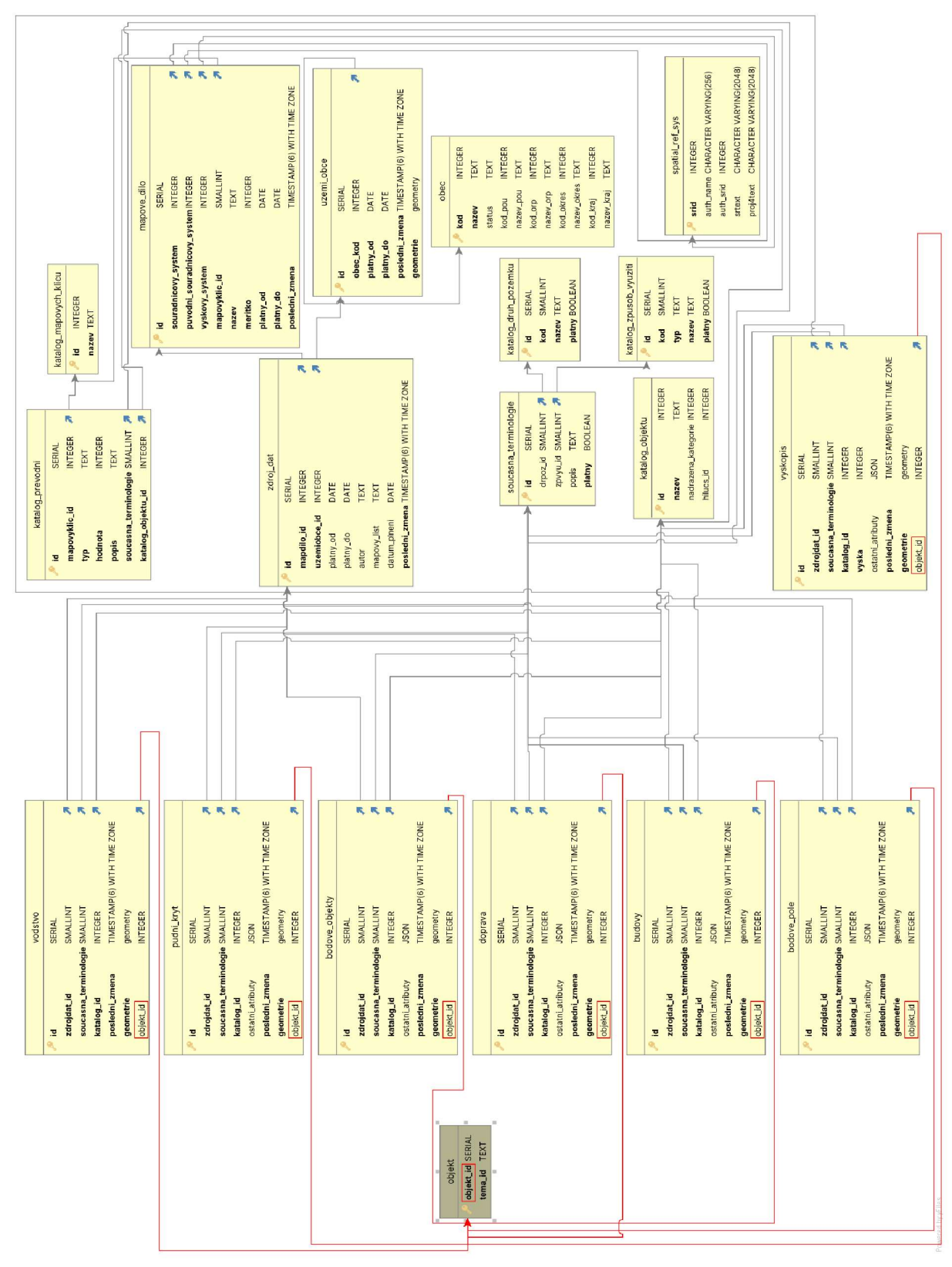

Příloha A: Celkové schéma fyzického modelu databáze s vyznačenými úpravami

Příloha B: UML schéma modelu databáze

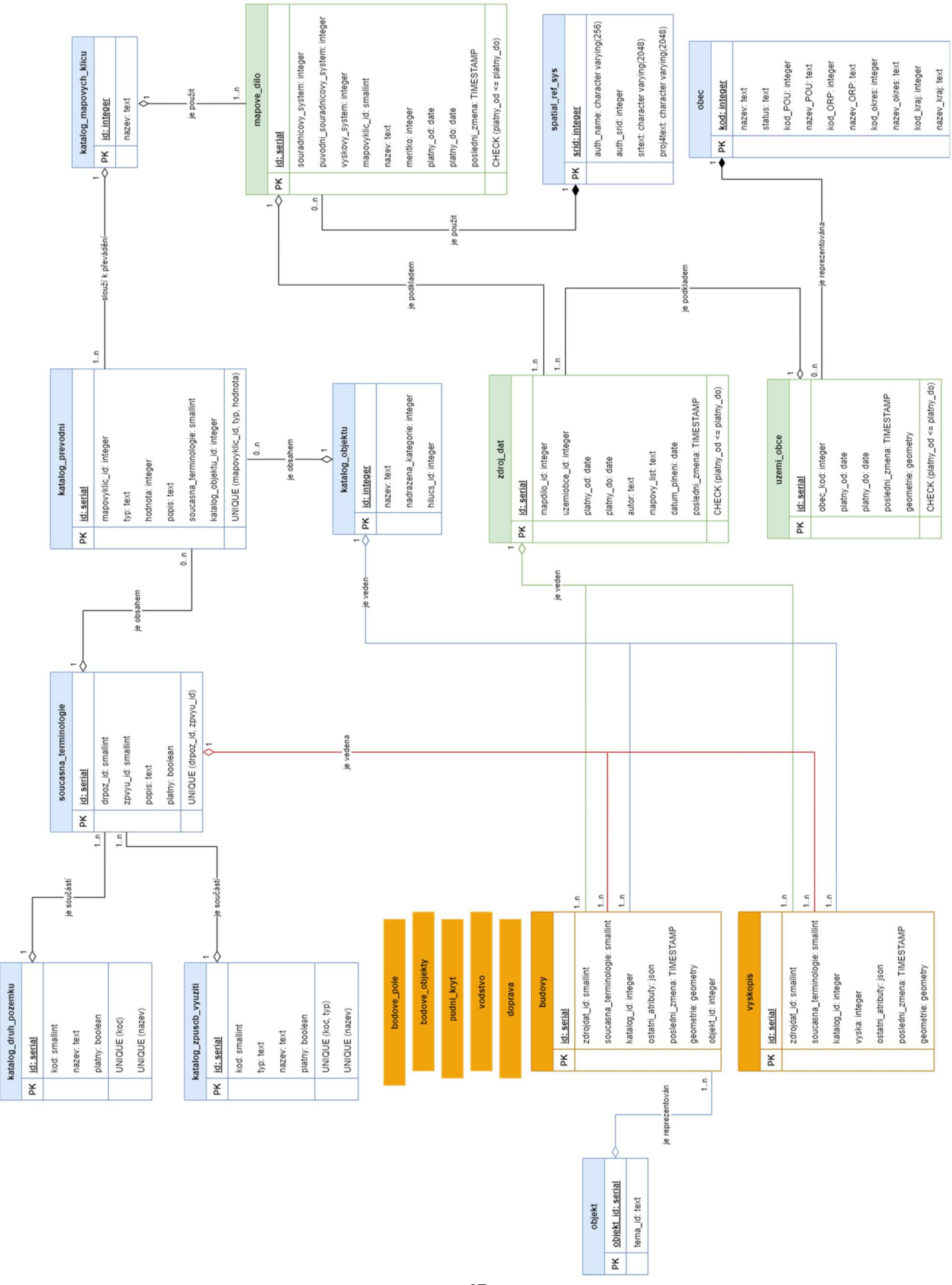

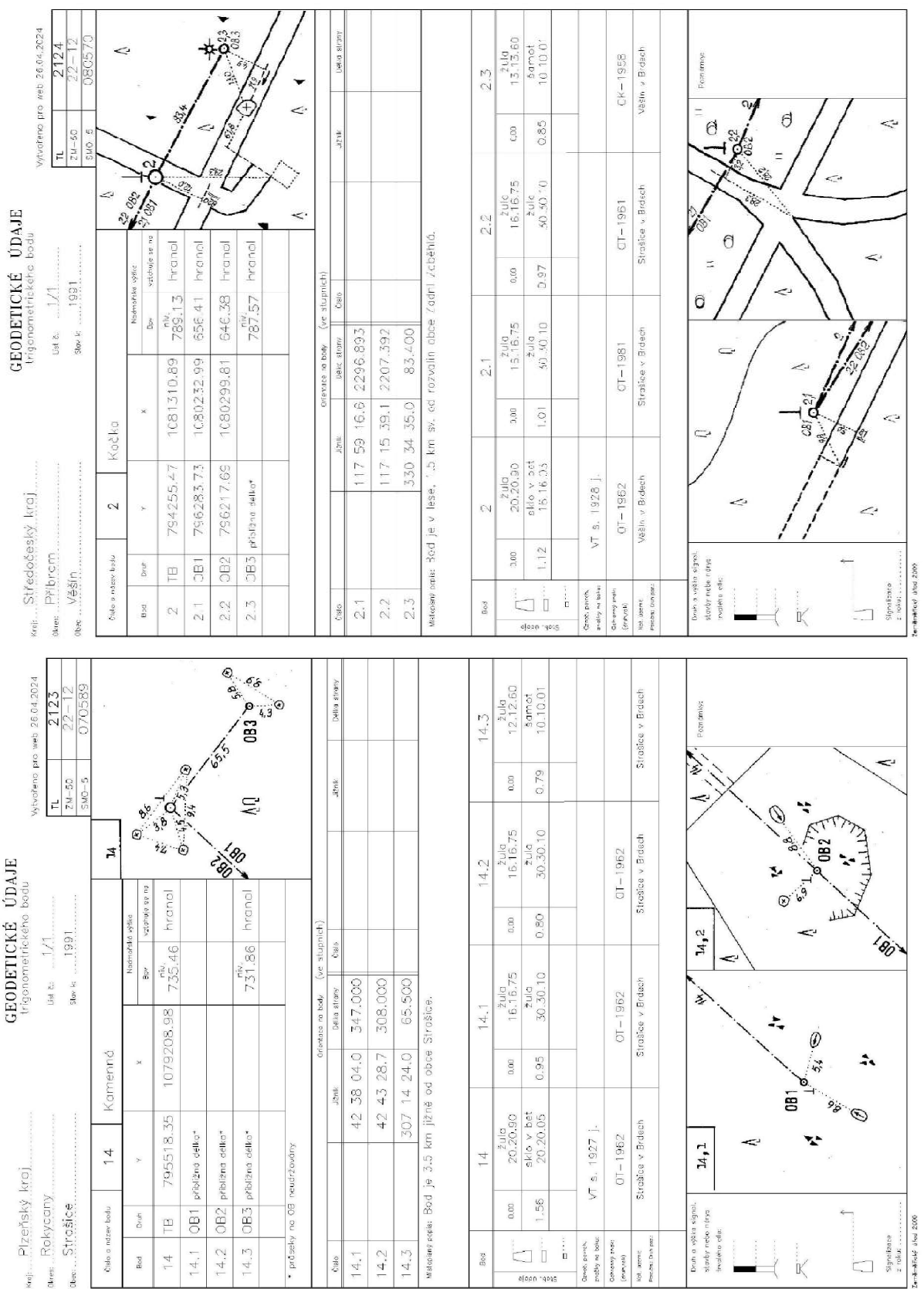

Příloha C: Geodetické údaje nalezených historicky významných bodů polohového bodového pole